#### **BAB III**

## **ANALISIS DAN PERANCANGAN SISTEM**

#### **3.1 Analisis Sistem**

Analisis sistem dapat didefinisikan sebagai penguraian sistem informasi yang utuh kedalam bagian-bagian komponennya dengan maksud untuk mengidentifikasi dan mengevaluasi permasalahan, kesempatan, hambatan yang terjadi dan kebutuhan yang diharapkan dapat diusulkan untuk perbaikan.

#### **3.1.1 Analisis Sistem Yang Sedang Berjalan**

Toko bangunan Bintang Terang merupakan sebuah toko yang menjual peralatan dan bahan bagunan yang di butuhkan masyarakat dalam membangun sebuah infrastruktur pembangunan, toko bangunan Bintang Terang berdiri pada tahun 2016 toko tersebut beralamat di Jl. Gabugan- Sragen KM 1 . Jono, Tanon, Sragen toko tersebut sangat cepat berkembang di tandai dengan semakin komplit dan banyaknya barang yang di jual di toko tersebut dengan kualitas dan pelayanan yang menjadi prioritas utama .

Pendataan stok dan transaksi di toko bangunan Bintang Terang tersebut masih dilakukan secara manual, yaitu dengan cara pembukuan manual yang membuat proses dari pendataan data barang dan semua transksi menjadi kurang efisien dan terlalu lama, belum adanya sistem informasi pendataan stok di toko tersebut. Dari pemilik toko tersebut menginginkan adanyan sebuah sistem yang menangani pendataan stok, transaksi dan juga laporan semua transaksi sehingga dapata mempermudah dalam melihat atau mengecek data barang yang ada di toko tersebut.

#### **3.1.1.1 Alur Lama Transaksi Barang Masuk**

Alur sistem barang masuk lama seperti terlihat pada Gambar 3.1. Pemilik mengecek barang di gudang atau di toko apabila ada stok barang kosong maka pemilik akan membuat daftar pesanan lalu memesan ke Pemasok, dan Pemasok akan memproses pesanan barang tersebut apabila barang tersebut tersedia.

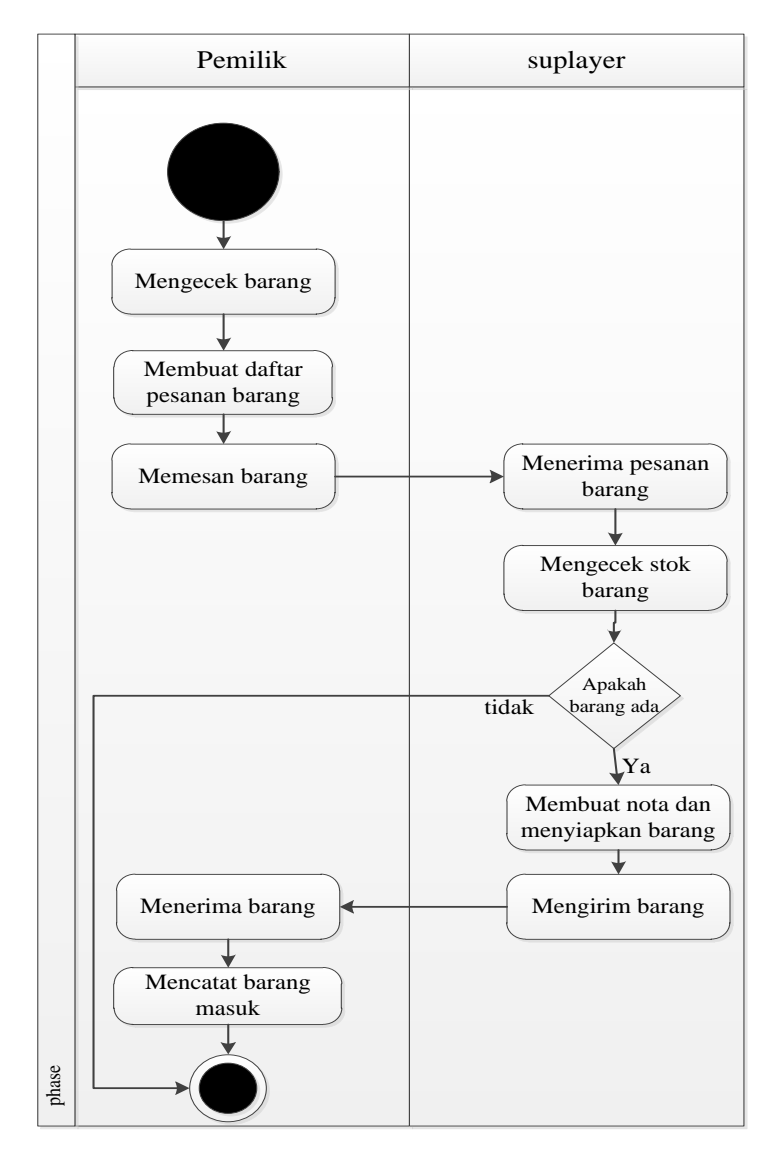

Gambar 3.1 Alur Lama Transaksi Barang Masuk

# **3.1.1.2 Alur Lama Transaksi Barang Keluar**

Alur lama transaksi barang keluar seperti terlihat pada Gambar 3.2. pelanggan datang ke toko membeli barang yang di cari dan dilayani oleh petugas kemudian petugas mengecek ketersediaan barang di toko atau di gudang apabila barang ada maka petugas mengambil barang tersebut lalu melakukan pendataan barang dan pembuatan nota pembelian setelah itu nota barang di berikan kepada pelanggan dan pelanggan akan pembayaran barang yang dibeli.

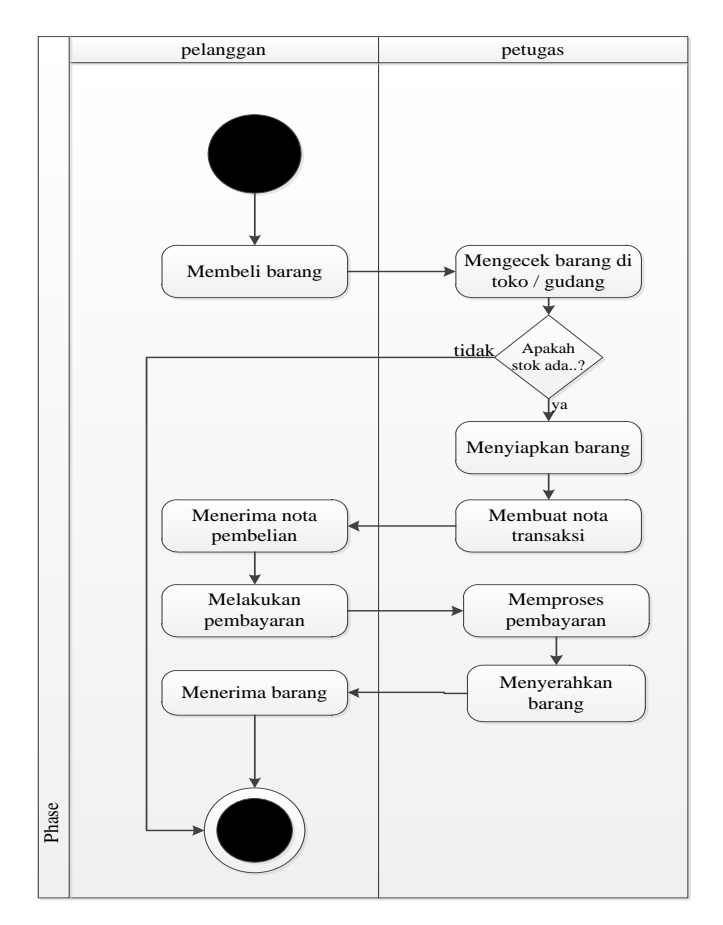

Gambar 3.2 Alur Lama Transaksi Barang keluar

# 3.1.1.3 **Alur Lama Transaksi** *Return* **barang**

Alur lama transaksi *Return* barang seperti terlihat pada Gambar 3.3. pelanggan mengembalikan barang ke toko dan dilayani oleh petugas kemudian petugas mengecek keadaan barang apabila sesuai maka petugas akan melakukan prosedur selanjutnya pembuatan nota pengembalian barang, kembalikan diberi tenggang waktu 1 hari dengan syarat barang kondisi baik dan meyertakan nota pembelian awal.

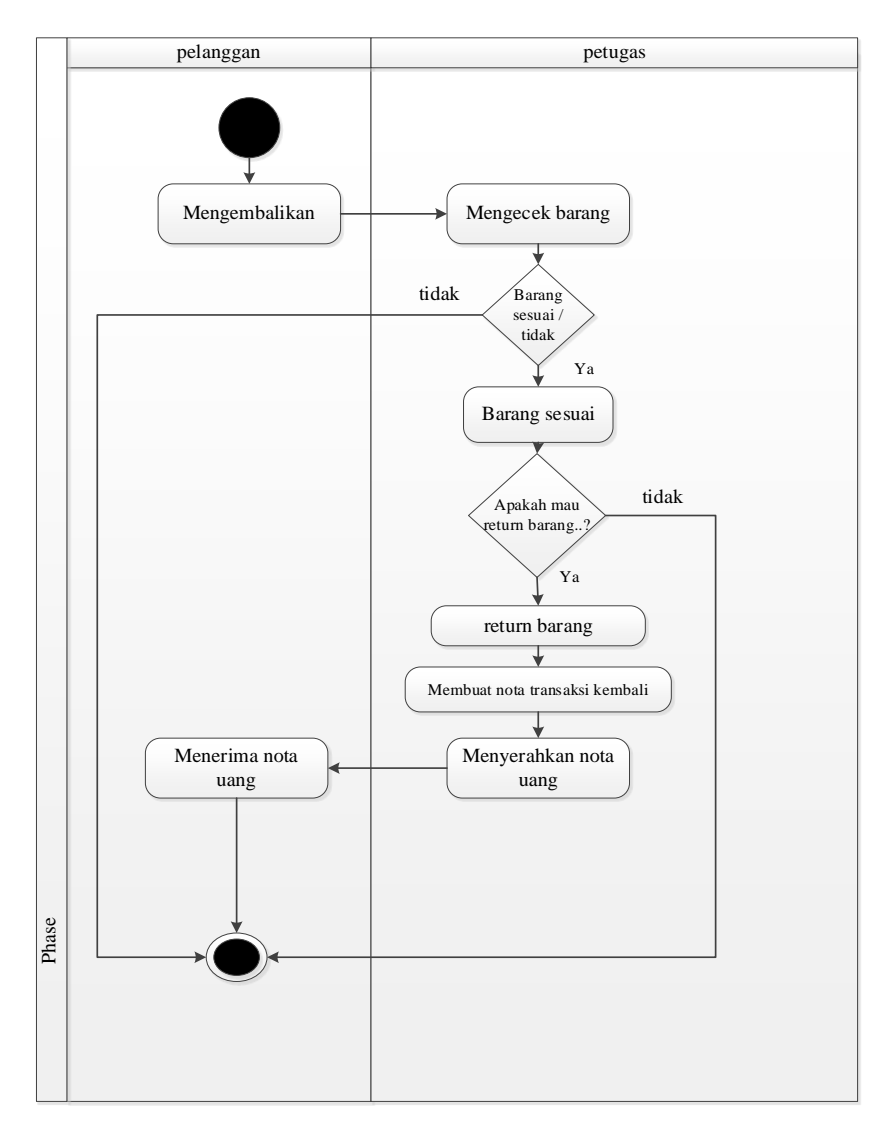

Gambar 3.3 Alur Lama Transaksi *return* barang.

# 3.1.2 **Analisis Sistem Baru**

Membangun sistem stok barang berbasis *website* di toko bangunan Bintang Terang dilaukan untuk mempermudah dalam pencatatan stok barang yang ada di toko tersebut, selain itu sistem tersebut juga mempermudah pemilik dalam melihat semua transaksi yang berlangsung di toko tersebut.

Ada tiga pengguna yang memiliki hak dalam mengoprasikan sistem yaitu *admin*, pemilik dan kasir, *admin* memiliki hak akses mengelola data *user*, melihat data barang, melihat data penjualan, dan melihat data *return* barang, pemilik memiliki hak terhadap sistem diantaranya mengelola stok barang, mengelola data Pemasok, melihat dan mencetak laporan transaksi barang keluar dan *return* barang sedangkan kasir dapat melihat data barang, menginput data transaksi barang keluar dan *return* barang.

# **3.1.2.1 Alur Baru Transaksi Barang Masuk**

Alur baru sistem transaksi barang masuk seperti terlihat pada Gambar 3.4. pemilik mengecek stok barang dengan cara login ke sistem kemudian pemilik mengecek stok barang yang di sistem dan mendata barang apa saja stok nya tinggal sedikit atau bahkan sudah habis, setelah pendataan makan pemilik melukakn pemesanan ke pada Pemasok, dan Pemasok menerima pesanan barang setelah menerima pesanan Pemasok mengecek stok di toko / gudang apabaila barang yang dipesanan ada maka Pemasok akan mendata barang tersebut,setelah itu barang dikirim ke pemesan barang datang kemudian pemilik menginputkan data ke sistem.

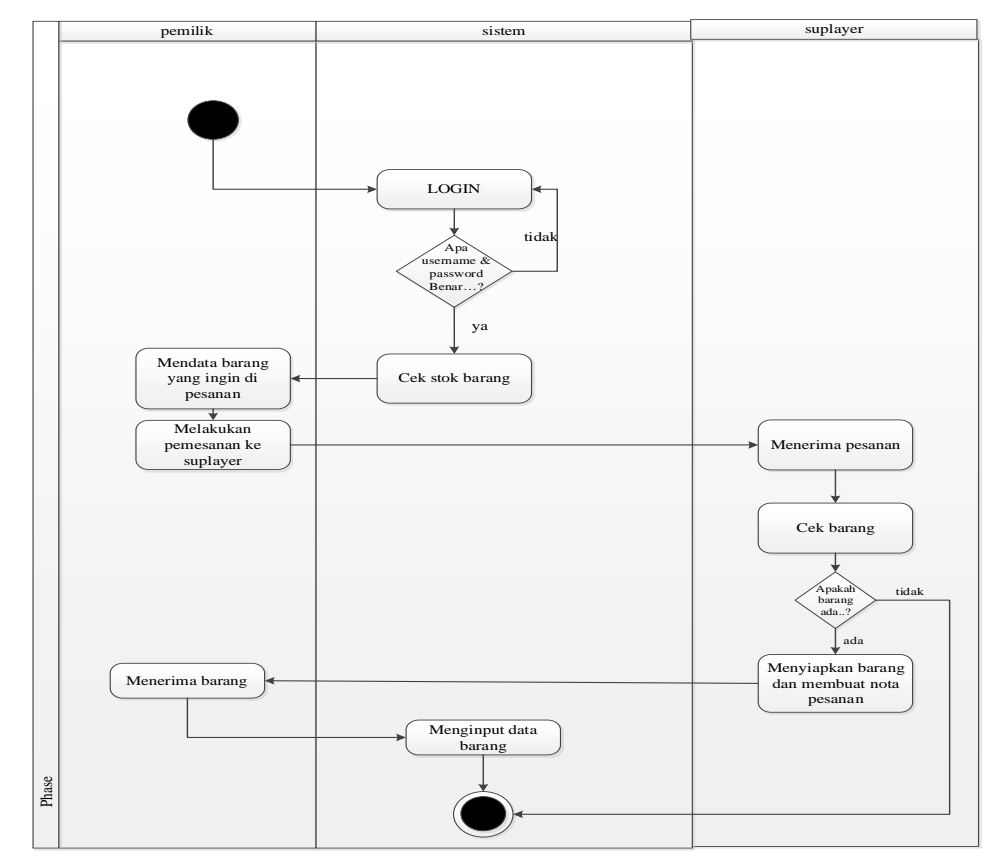

Gambar 3.4 Alur Sistem Baru Transaksi Barang Masuk.

## **3.1.2.2 Alur Baru Transaksi Barang Keluar**

Alur sistem transaksi barang keluar seperti terlihat pada Gambar 3.5. pelanggan datang ke toko membeli barang, dilayani petugas lalu petugas menanyakan ketersediaan barang ke kasir lalu kasir login ke sistem setelah itu mengecek ketersediaan barang di sistem apabila barang ada maka kasir akam mengkonfirmasi ke petugas lalu petugas mengambil barang yang di pesan , setelah itu kasir akan mendata barang tersebut dan membuat nota kemudian nota diserahkan ke pelanggan untuk melakukan pembayaran apabila sudah melakukan pembayaran maka barang akan diserhkan ke pelanggan.

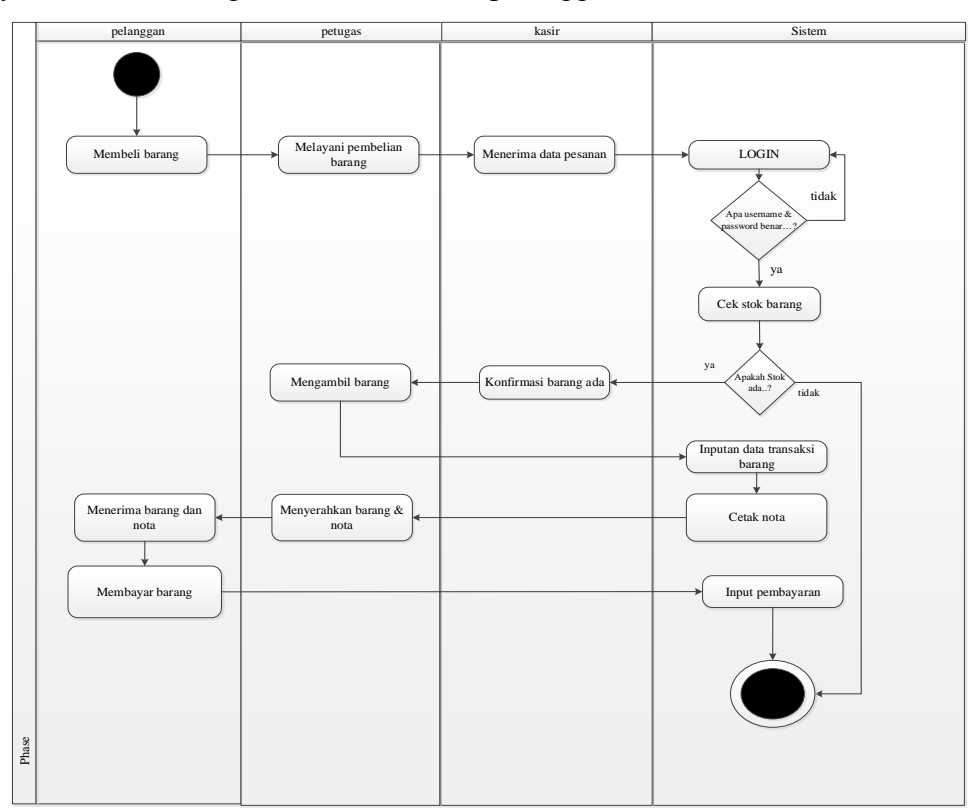

Gambar 3.5 Alur Sistem Baru Transaksi Barang keluar.

### 3.1.2.3 **Alur Baru Transaksi** *return* **barang**

Alur sistem transaksi *return* barang seperti terlihat pada Gambar 3.6. pelanggan melakukan pengembalian barang ke toko dilayani oleh petugas apabila pelanggan ingin melakukan pengembalian barang maka barang di cek terlebih

dahulu oleh petugas untuk mengetahui kondisi barang dan apabila dan apabila kodisi barang sesuai maka akan lanjut ke proses selanjutnya yaitu kasir melakukan login ke sistem untuk melakukan pendataan transaksi tersebut, setelah selesai pendataan maka akan di cetak nota pengembalian barang pengembalian barang dari toko diberi waktu 1 hari dengan syarat barang kodisi baik dan menyertakan nota pembelian lama.

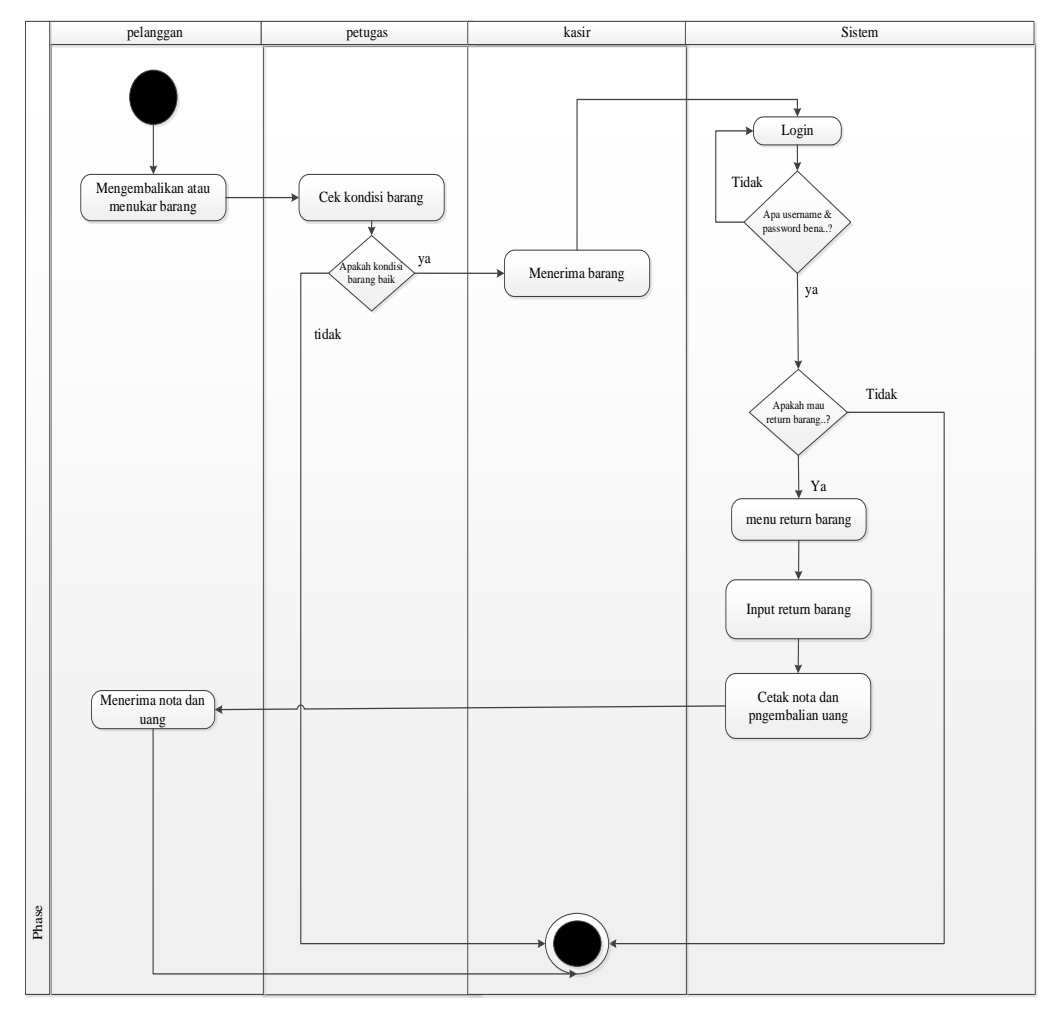

Gambar 3.6 Alur Sistem Baru Transaksi *retrun* bararng.

# **3.2 Perancangan Sistem**

# *3.2.1 Use case Diagram*

*Use case diagram* dalam *website* yang akan dibuat menggambarkan menu atau informasi dari sistem yang nanti dapat diakses oleh *admin,* pemilik dan kasir , Apabila yang mengakses. *use case* digunakan untuk menentukan kegiatan-kegiatan yang dilakukan oleh *user.* Kegiatan tersebut digambarkan sesuai dengan kebutuhan. *use case diagram* terdapat pada Tabel 3.2.

| No. | <b>Use Case Name</b>                                       | <b>Diskripsi</b>                                                                                                    | <b>Aktor</b> |
|-----|------------------------------------------------------------|----------------------------------------------------------------------------------------------------|--------------|
| 1.  | Mengelola data<br>barang                                   | Use case menggambarkan kegiatan<br>mengakses website tentang mengelola<br>data barang yang meliputi input, edit,<br>delete dan cetak data barang.                                                            | pemilik      |
| 2.  | Mengelola data<br>Pemasok.                                 | kegiatan<br>Use<br>menggambarkan<br>case<br>mengelola data Pemasok yang meliputi<br>input, edit, delete.                                                                                                    | pemilik      |
| 3.  | Mengelola<br>semua data<br>transaksi                       | menggambarkan<br>pemilik<br>Use<br>case<br>mengelola semua data transaksi<br>yang<br>meliputi, melihat,<br>menghapus<br>dan<br>mencetak data. Diantaranya data transaksi<br>barang keluar dan return barang. | pemilik      |
| 4.  | Melihat data<br>barang                                     | Use case mengambarkan kasir dapat<br>melihat data barang                                                                                                    | Kasir        |
| 5.  | Menambah data<br>transaksi barang<br>keluar<br>(penjualan) | menggambarkan<br>Use<br>kegiatan<br>case<br>menambah data transaksi barang keluar.<br>Meliputi menginput, dan mencetak nota.                                                                                 | kasir        |
| 6.  | Menambah data<br>transaksi barang<br>kembali(return)       | menggambarkan<br>Use<br>kegiatan<br>case<br>menambah data transaksi barang kembali.<br>Meliputi menginput, dan mencetak nota.                                                                                | kasir        |
| 7.  | Melihat semua<br>data transaksi                            | Use case menggambarkan admin dapat<br>melihat data transaski yang berjalan di<br>sistem diantaranya data barang, data<br>penjualan, dan data return barang                                                   | Admin        |
| 8.  | Menambah data<br>user.                                     | case menggambarkan kegiatan<br>Use<br>menambah data user.                                                                                                    | Admin        |

Tabel 3.2 *Use Case Diagram*

*Use case diagram* dalam sistem stok barang di took bangunan bintang terang terdapat pada Gambar 3.7.

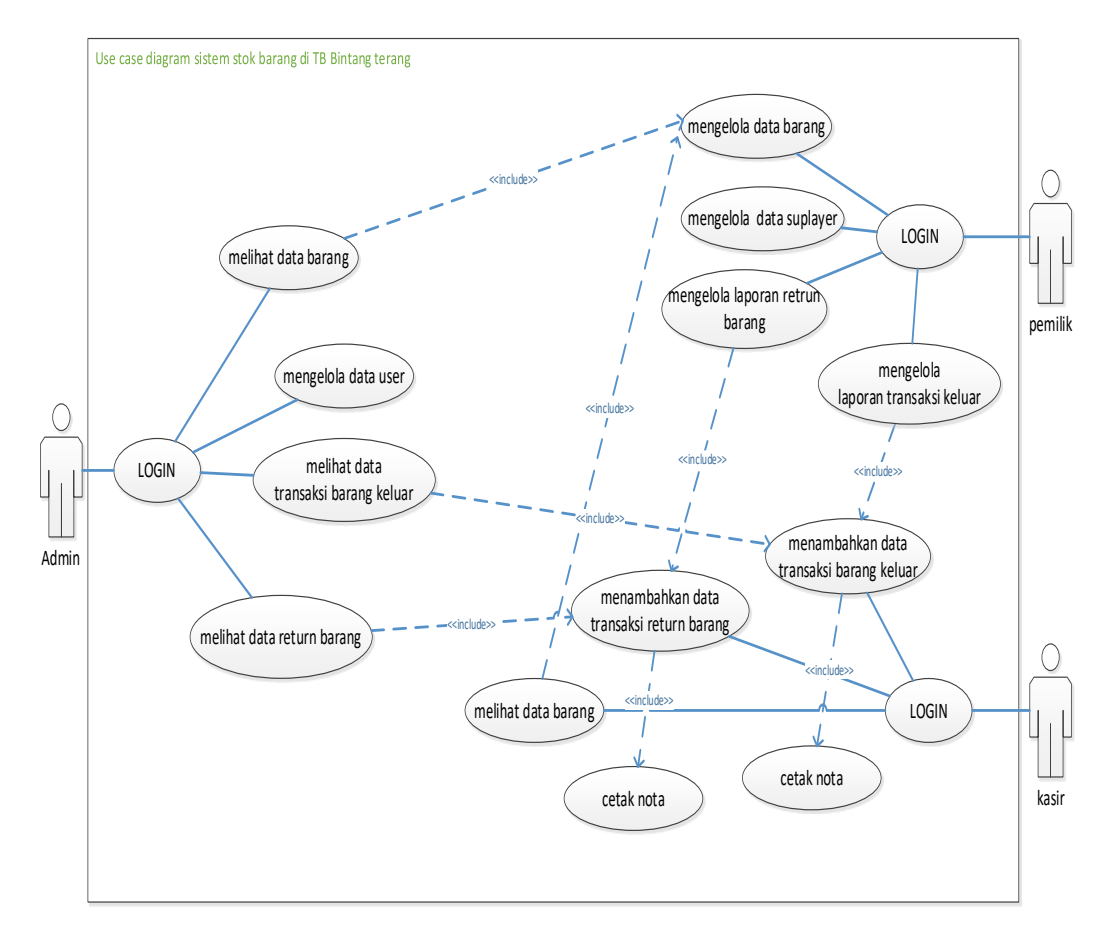

Gambar 3.7 *Use Case Diagram* sistem stok barang di toko banguan bintang terang

#### *3.2.2 Activity Diagram*

Diagram aktivitas atau *Activity diagram* menggambarkan *workflow* atau aktivitas dari sebuah sistem atau proses bisnis atau menu yang ada pada perangkat lunak. Yang perlu diperhatikan disini diagram aktivitas menggambarkan aktivitas sistem bukan apa yang dilakukan aktor.

# **3.2.2.1** *Activity Diagram Admin* **Melihat data barang**

*Activity diagram admin* melihat data barang terdapat pada Gambar 3.8. dengan memasukan *username dan password*, selanjutnya sistem akan melakukan *validasi* apabila *validasi valid*, maka dapat masuk pada halaman menu data barang yang hanya dapat melihat data barang.

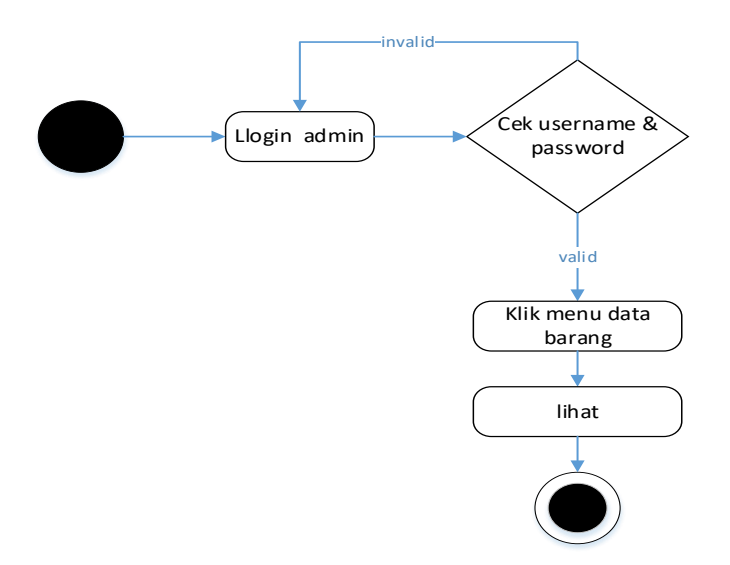

Gambar 3.8 *Activity Diagram admin* Melihat data barang

# *3.2.2.2 Activity Diagram admin* **Mengelola Data** *User*

*Activity diagram admin* mengelola data *User* terdapat pada Gambar 3.9. Dimulai memasukan *username dan password*, sistem akan melakukan *validasi* apabila *validasi valid*, maka dapat masuk pada halaman menu data *user* yang meliputi input, lihat, edit dan delete.

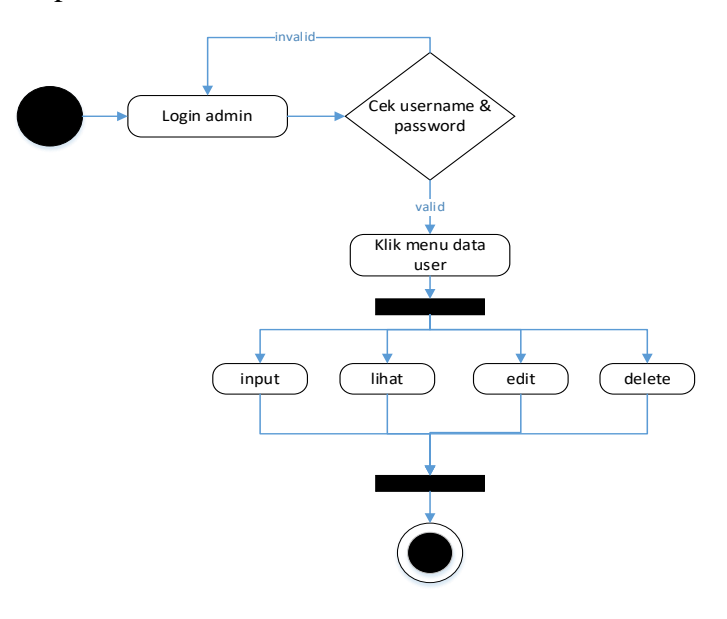

Gambar 3.9 *Activity Diagram admin* Mengelola Data *user*

# 3.2.2.3 *Activity Diagram admin* **Melihat data Transaksi Barang keluar**

*Activity diagram admin* melihat data transaksi barang keluar terdapat pada Gambar 3.10. Dimulai memasukan *username dan password*, sistem akan melakukan *validasi* apabila *validasi valid*, maka dapat masuk pada halaman menu data barang keluar yang *admin* hanya dapat melihat data transaksi barang keluar .

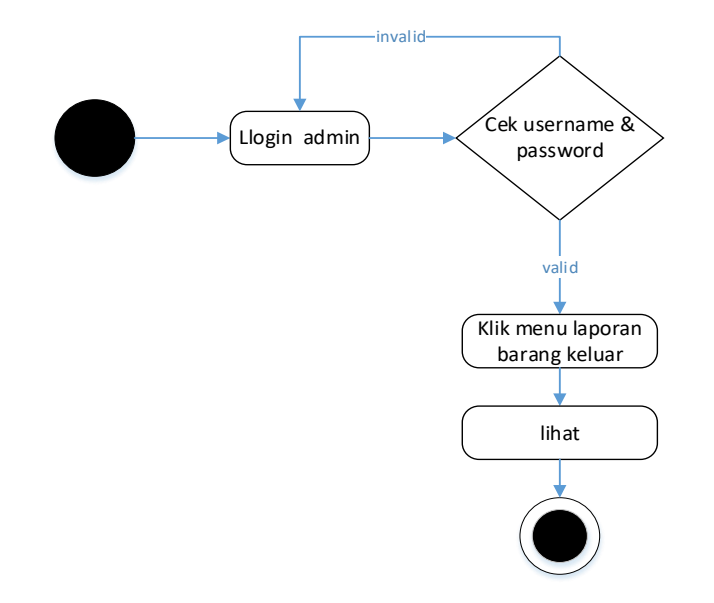

Gambar 3.10 *Activity Diagram admin* Melihat data transaksi barang keluar.

#### 3.2.2.4 *Activity Diagram admin* **Melihat data** *return* **barang.**

*Activity diagram admin* melihat data *return* baranag terdapat pada Gambar 3.11. Dimulai memasukan *username dan password*, sistem akan melakukan *validasi* apabila *validasi valid*, maka dapat masuk pada halaman menu data *return* barang yang *admin* hanya bias melihat data.

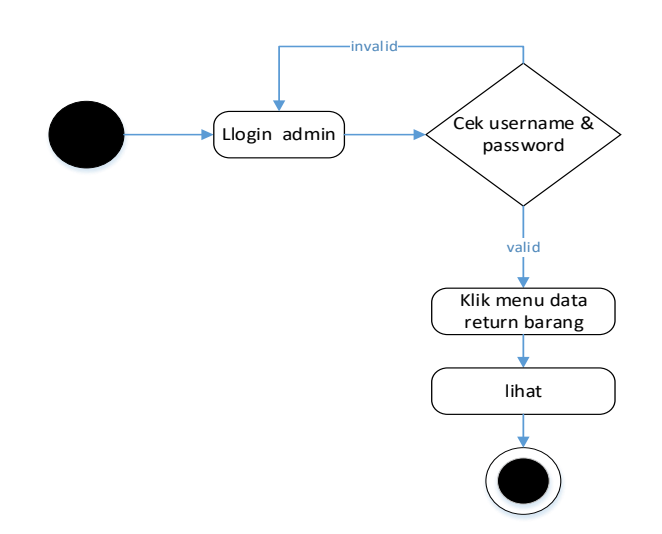

Gambar 3.11 *Activity Diagram admin* Melihat data *return* barang.

# 3.2.2.5 *Activity Diagram* **Pemilik mengelola data barang**

*Activity diagram* pemilik mengelola data barang terdapat pada Gambar 3.12. Dimulai dengan memasukan *username dan password* pemilik, selanjutnya sistem akan melakukan *validasi* apabila *validasi valid*, maka dapat masuk pada halaman data barang yang terdapat pilihan input, edit, delete dan cetak data barang*.*

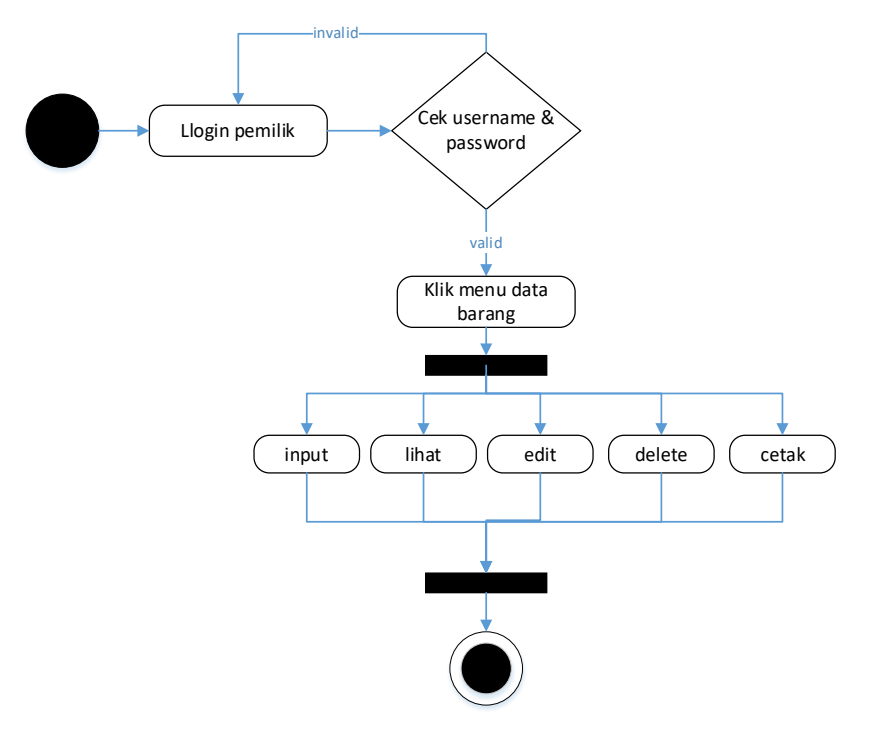

Gambar 3.12 *Activity Diagram* pemilik mengelola data barang.

#### 3.2.2.6 *Activity Diagram* **pemilik mengelola data Pemasok.**

*Activity diagram* pemilik mengelola data Pemasok terdapat pada Gambar 3.13.Dimulai dengan memasukan *username dan password* pemilik, selanjutnya sistem akan melakukan *validasi* apabila *validasi valid*, maka dapat masuk pada halaman data Pemasok yang terdapat pilihan input, edit, dan delete data Pemasok.

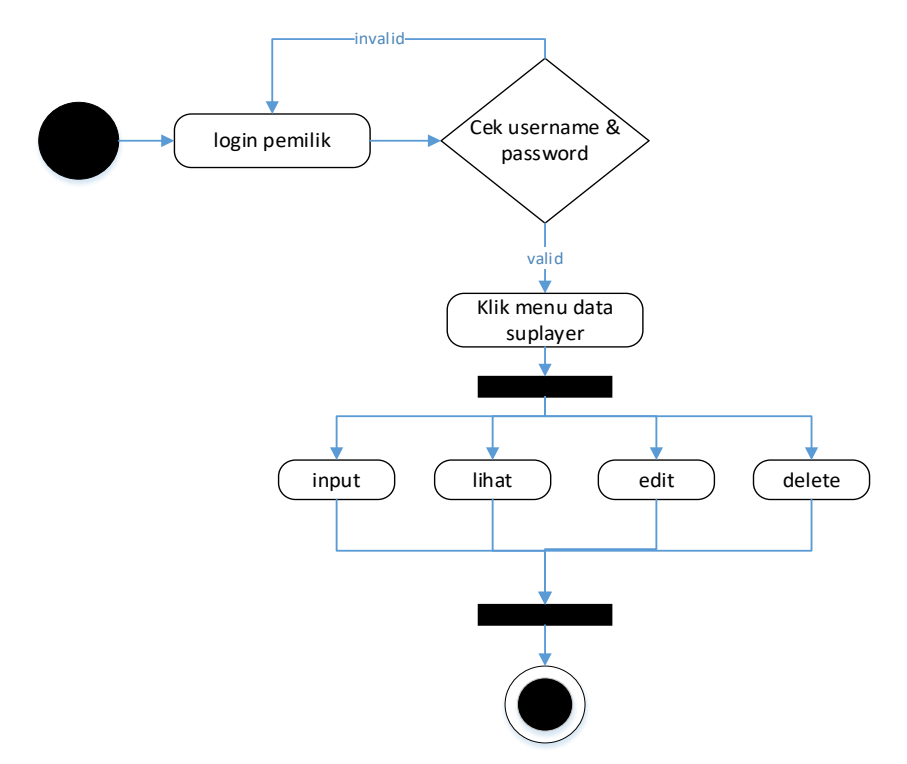

Gambar 3.13 *Activity Diagram* pemilik mengelola data Pemasok.

### *3.2.2.7 Activity Diagram* **pemilik lihat & cetak data transaksi barang keluar.**

*Activity diagram* pemilik melihat dan mencetak laporan transaksi terdapat pada Gambar 3.14. Dimulai dengan memasukan *username dan password* pemilik, selanjutnya sistem akan melakukan *validasi* apabila *validasi valid*, maka dapat masuk pada halaman data transaksi yang terdapat sub menu laporan yang ingin di lihat dan di cetak.

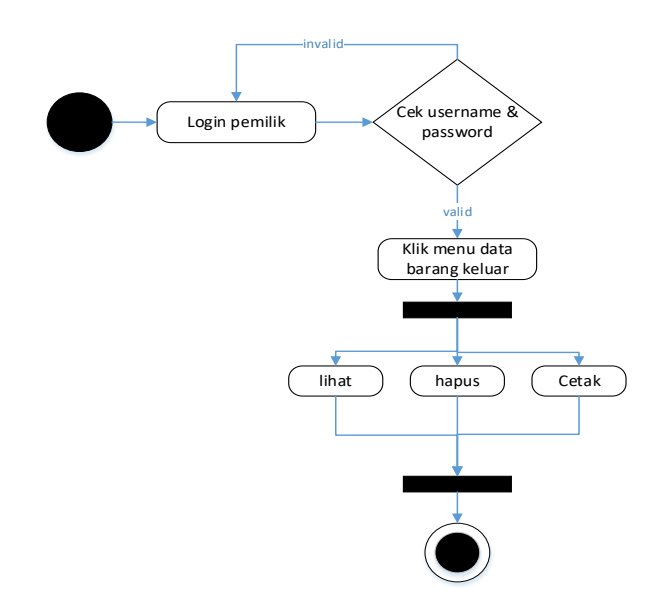

Gambar 3.14 *Activity Diagram* pemilik lihat & cetak laporan transaksi keluar.

## *3.2.2.8 Activity Diagram* **pemilik lihat & cetak data transaksi retrun barang.**

*Activity diagram* pemilik melihat dan mencetak laporan transaksi terdapat pada Gambar 3.15. Dimulai dengan memasukan *username dan password* pemilik, selanjutnya sistem akan melakukan *validasi* apabila *validasi valid*, maka dapat masuk pada halaman data transaksi yang terdapat sub menu laporan yang ingin di lihat dan di cetak.

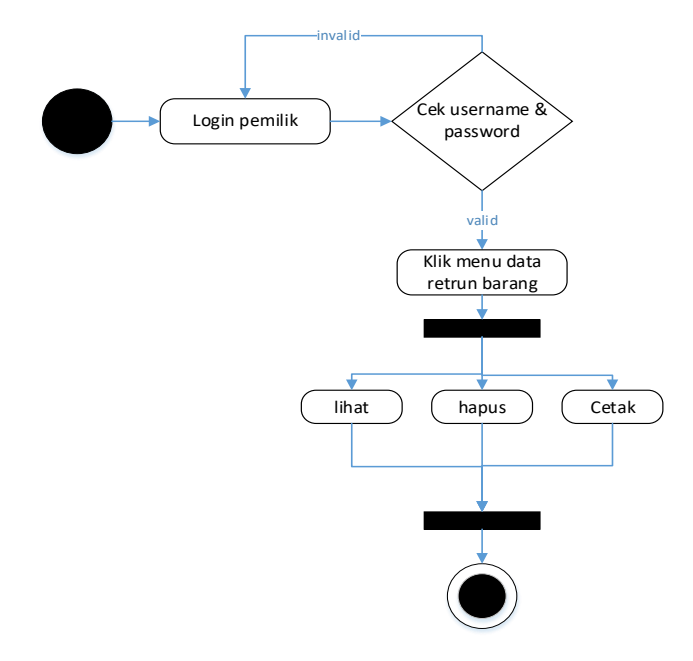

Gambar 3.15 *Activity Diagram* pemilik lihat & cetak laporan transaksi *return*.

# *3.2.2.9 Activity Diagram* **kasir melihat data barang.**

*Activity diagram* kasir melihat data barang terdapat pada Gambar 3.16. Dimulai dengan memasukan *username dan password* kasir, selanjutnya sistem akan melakukan *validasi* apabila *validasi valid*, maka dapat masuk pada halaman data barang terdapat pilihan cari data barang yang ingin dilihat.

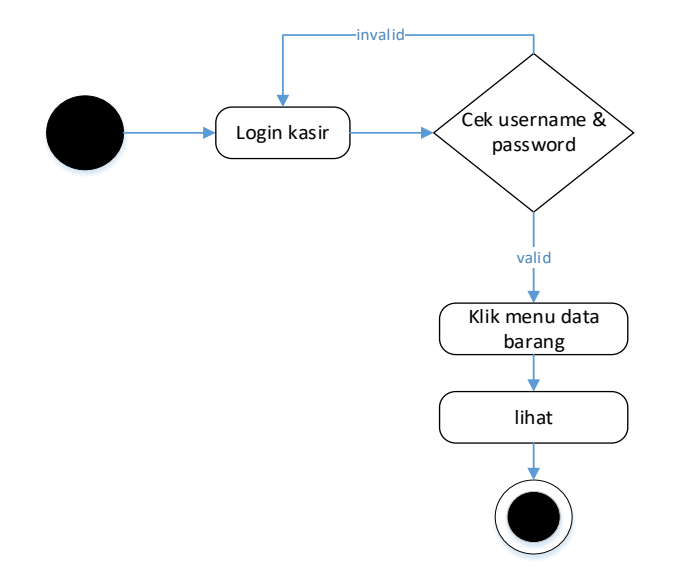

Gambar 3.16 *Activity Diagram* kasir melihat data barang.

### *3.2.2.10 Activity Diagram* **kasir menambah data transaksi barang keluar.**

*Activity diagram* kasir menambah data transaksi barang keluar terdapat pada Gambar 3.17. Dimulai dengan memasukan *username dan password* kasir, selanjutnya sistem akan melakukan *validasi* apabila *validasi valid*, maka dapat masuk pada halaman transaksi barang keluar tambah, lihat, serta mencetak nota transaksi.

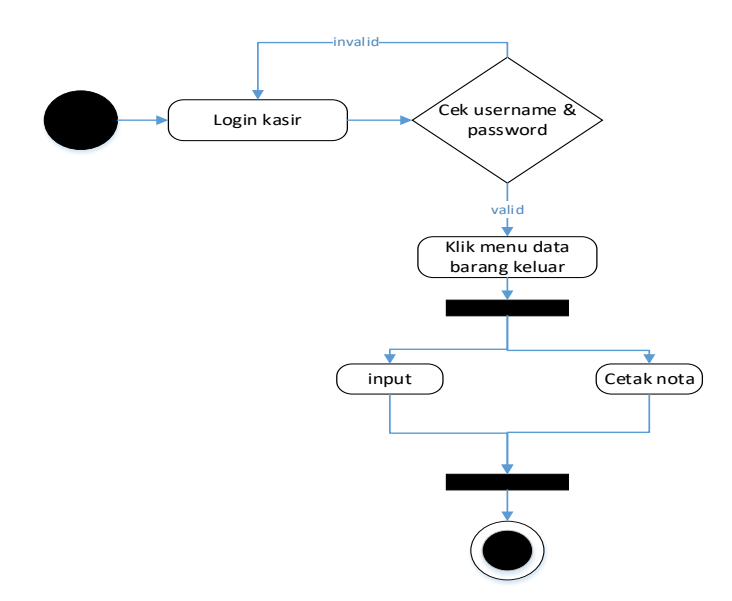

Gambar 3.17 *Activity Diagram* kasir menambah data transaksi barang keluar.

## *3.2.2.11 Activity Diagram* **kasir menambah data** *return* **barang.**

*Activity diagram* kasir menambah data *return* baranag terdapat pada Gambar 3.18. Dimulai dengan memasukan *username dan password* kasir, selanjutnya sistem akan melakukan *validasi* apabila *validasi valid*, maka dapat masuk pada halaman *return* barang yang kasir dapat tambah, lihat serta mencetak nota transaksi.

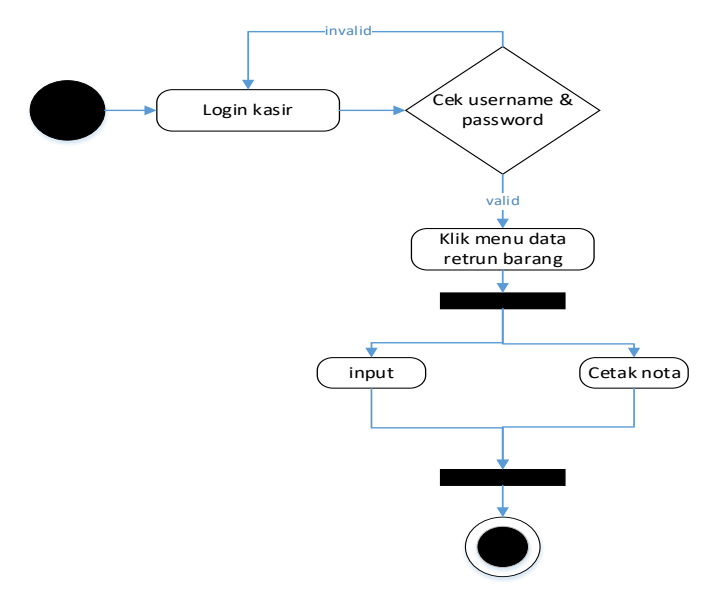

Gambar 3.18 *Activity Diagram* kasir menambah data *return* barang.

# *3.2.3 Sequence Diagram*

*Sequence diagram* menggabarkan kelakuan objek pada *use case* dengan mendeskripsikan waktu hidup objek dan *message* yang dikirimkan dan diterima antar objek.

## **3.2.3.1** *Sequence Diagram* **login menu** *admin*

*Sequence Diagram* login menu *admin* Pada halaman ini *admin* Login pada sistem dan *admin* akan disajikan tampilan login *admin* berupa masukkan *user*name dan password, setelah itu menekan button login dapat dilihat pada Gambar 3.19.

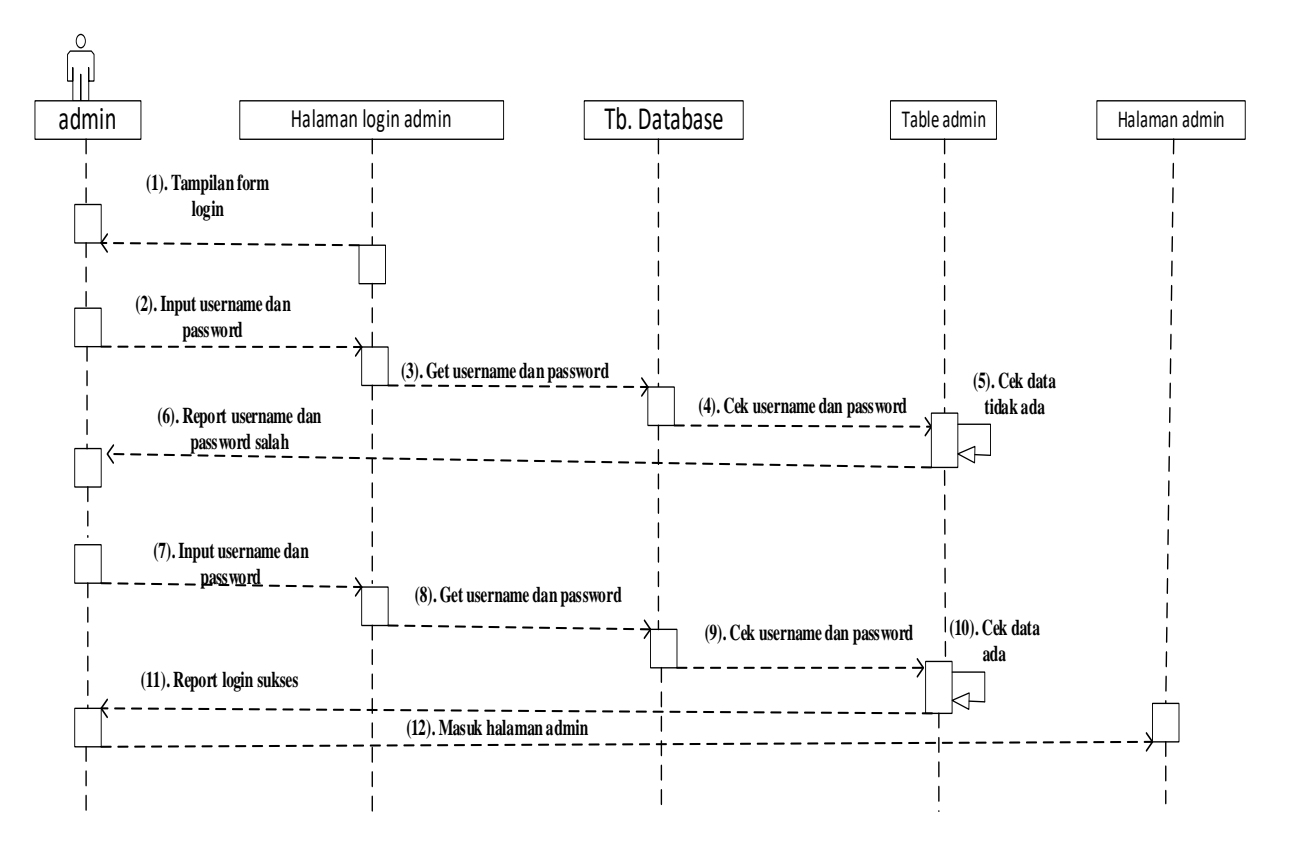

Gambar 3.19 *Sequence Diagram login menu admin*

# **3.2.3.2** *Sequence Diagram admin* **melihat data barang**

*Sequence Diagram admin* menlihat data barang di sini *admin* masuk ke sistem untuk melihat data barang *sequence diagram admin* melihat data barang dapat barang dilihat pada Gambar 3.20.

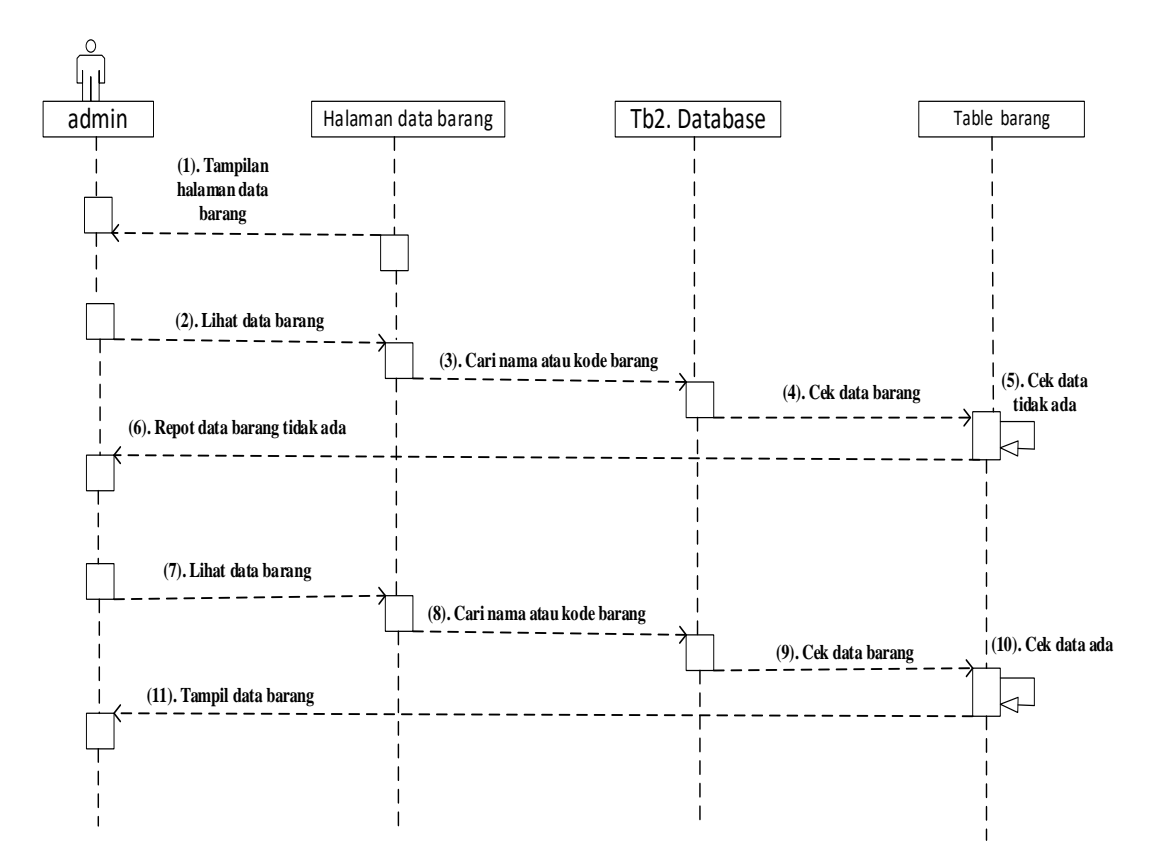

Gambar 3.20 *Sequence Diagram admin* melihat data barang

#### **3.2.3.3** *Sequence Diagram admin* **mengelola data** *user*

*Sequence Diagram admin* mengelola data *user* di sini *admin* masuk ke sistem untuk mengelola data *user* yang meliputi input, edit, delete data, *sequence diagram admin* mengelola data *user* dapat dilihat pada Gambar 3.21.

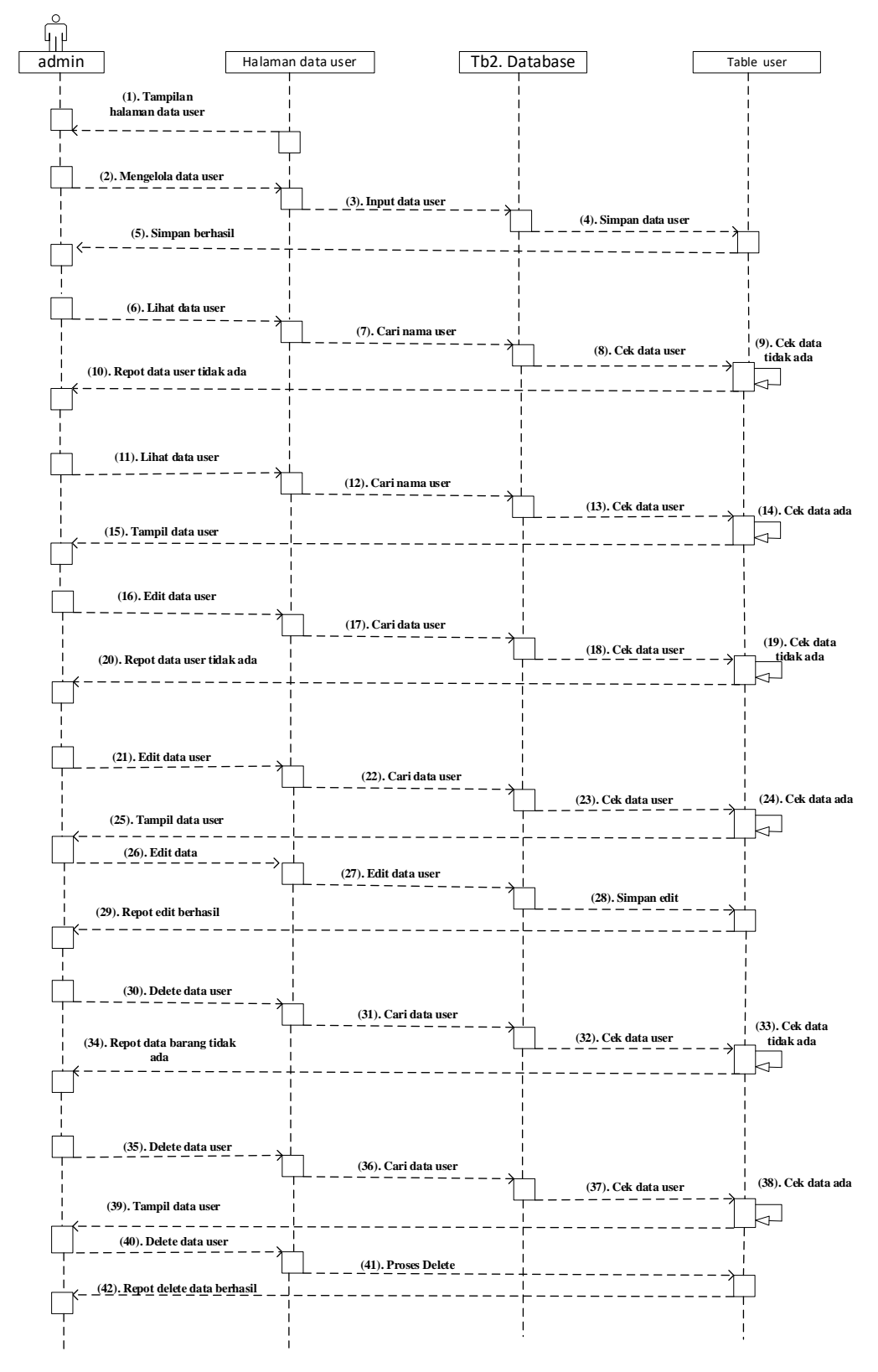

Gambar 3.21 *Sequence Diagram admin mengelola data user*

### **3.2.3.4** *Sequence Diagram admin* **melihat data transaksi barang keluar.**

*Sequence Diagram admin* melihat data barang keluar di sini *admin* masuk ke sistem untuk melihat data barang keluar. *sequence diagram admin* melihat data barang keluar dapat dilihat pada Gambar 3.22.

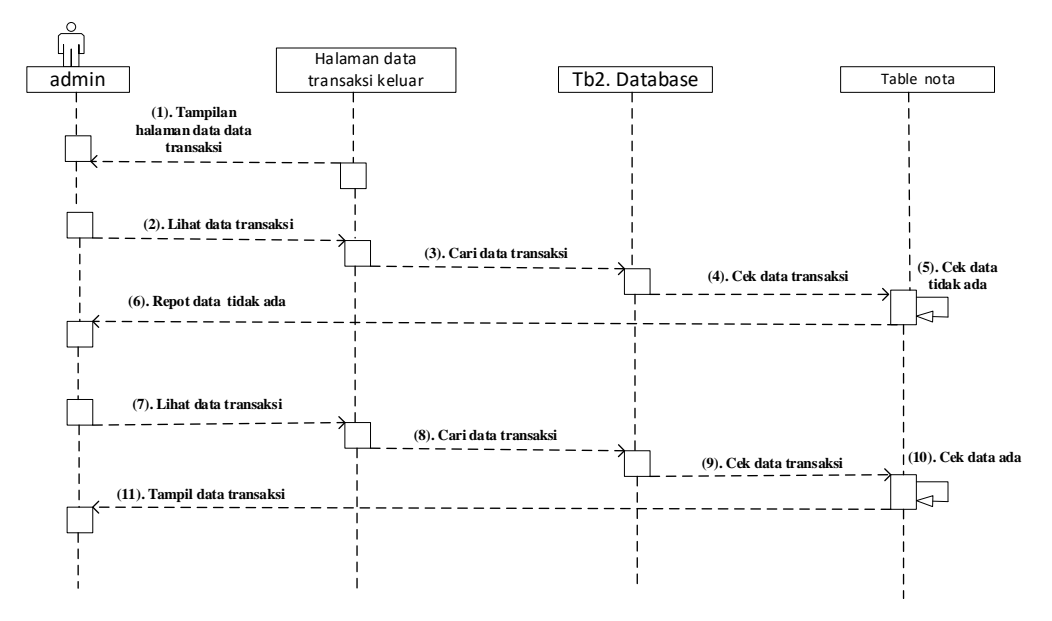

Gambar 3.22 *Sequence Diagram admin melihat data transaksi barang keluar*

### **3.2.3.5** *Sequence Diagram admin* **melihat data** *return* **barang.**

*Sequence Diagram admin* melihat data *return* barang. di sini *admin* masuk ke sistem untuk melihat *return* barang *sequence diagram admin* melihat data *return* barang dapat dilihat pada Gambar 3.23.

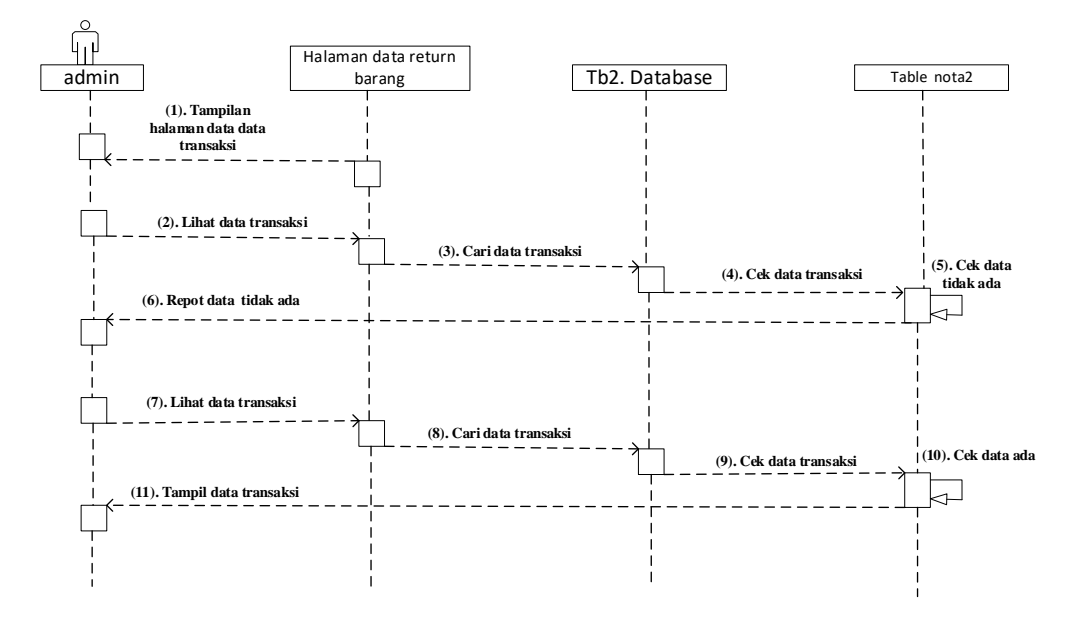

Gambar 3.23 *Sequence Diagram admin melihat data return barang.*

### **3.2.3.6** *Sequence Diagram* **login menu pemilik**

*Sequence Diagram* login menu pemilik Pada halaman ini pemilik Login pada sistem dan pemilik akan disajikan tampilan login pemilik berupa masukkan *user*name dan password, setelah itu menekan button login dapat dilihat pada Gambar 3.24.

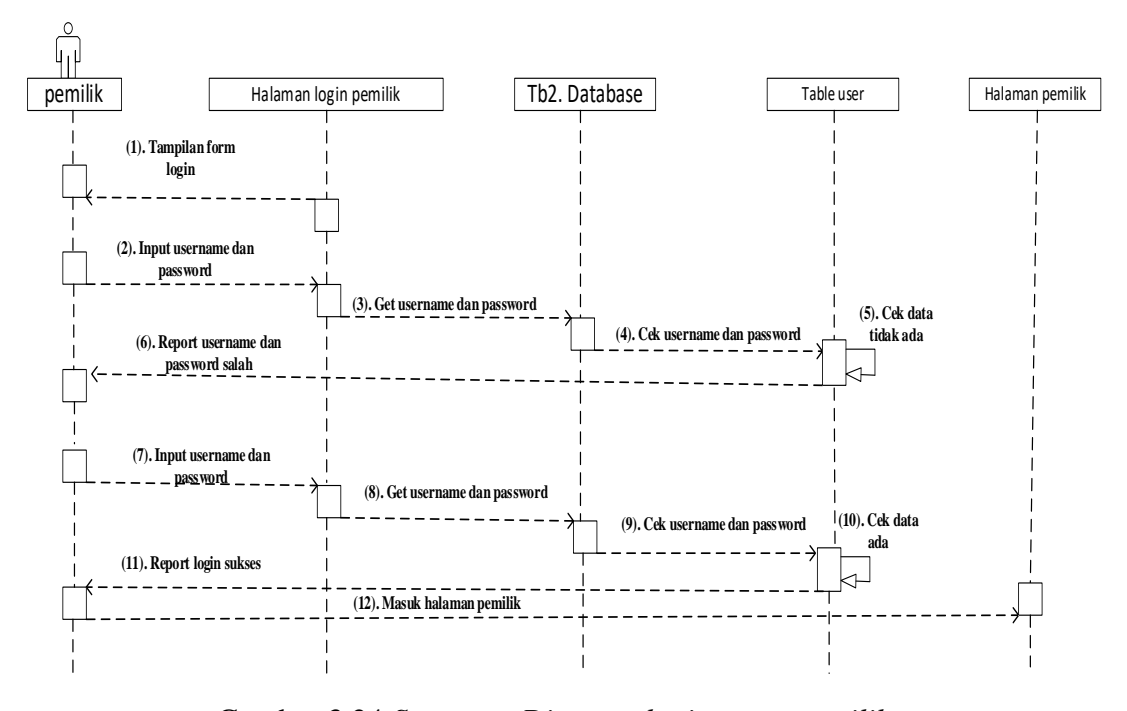

Gambar 3.24 *Sequence Diagram login menu pemilik*

# **3.2.3.7** *Sequence Diagram* **pemilik mengelola data barang.**

*Sequence Diagram* pemilik mengelola data barang di sini pemilik masuk ke sistem untuk mengelola data barang masuk yang meliputi input, edit, delete data, *sequence diagram* pemilik mengelola data barang dapat dilihat pada Gambar 3.25.

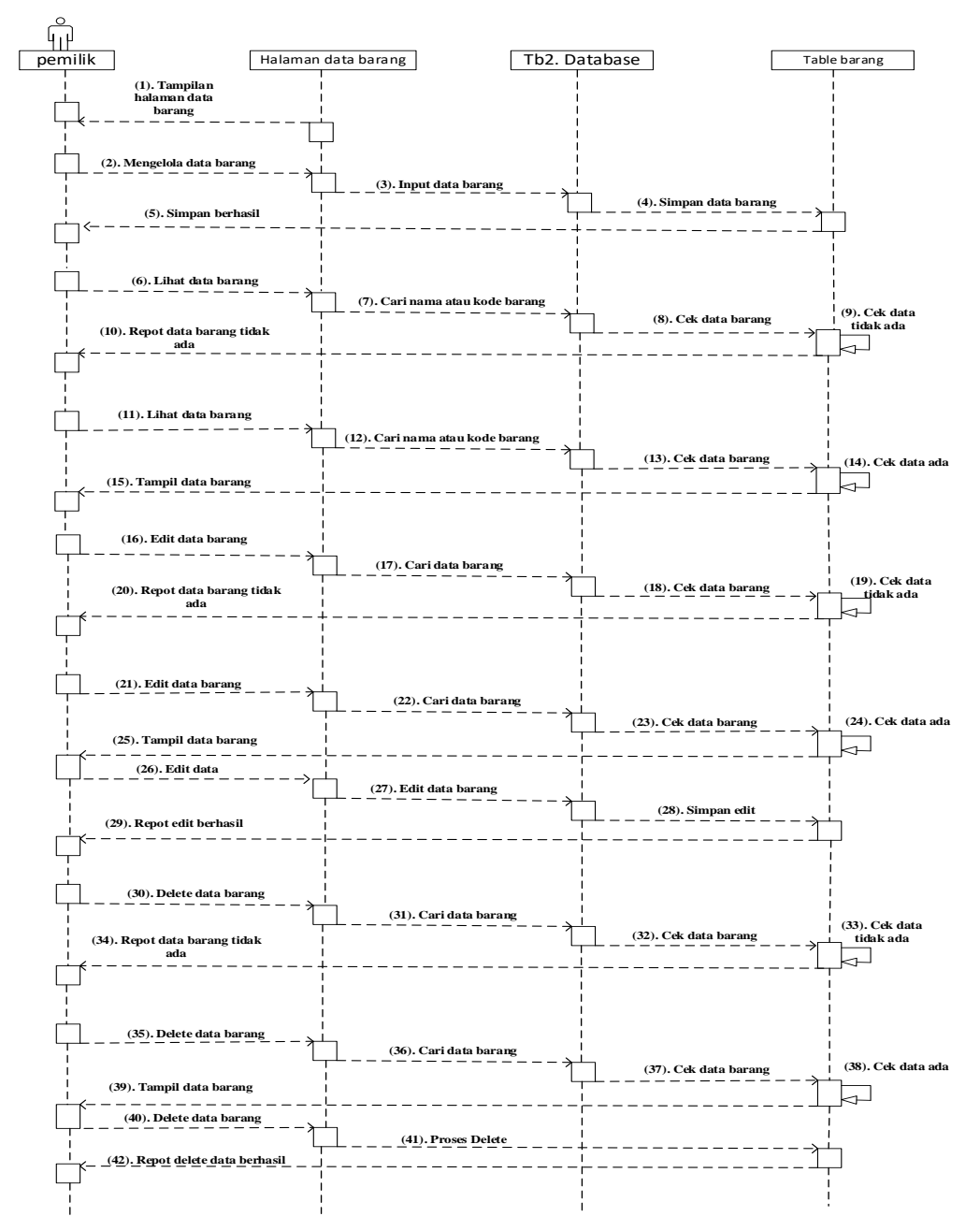

Gambar 3.25 *Sequence Diagram pemilik mengelola data barang*

# **3.2.3.8** *Sequence Diagram* **pemilik mengelola data Pemasok.**

*Sequence Diagram* pemilik mengelola data Pemasok di sini pemilik masuk ke sistem untuk mengelola data Pemasok yang meliputi input, edit, delete data, *sequence diagram* pemilik mengelola data Pemasok dapat dilihat pada Gambar 3.26.

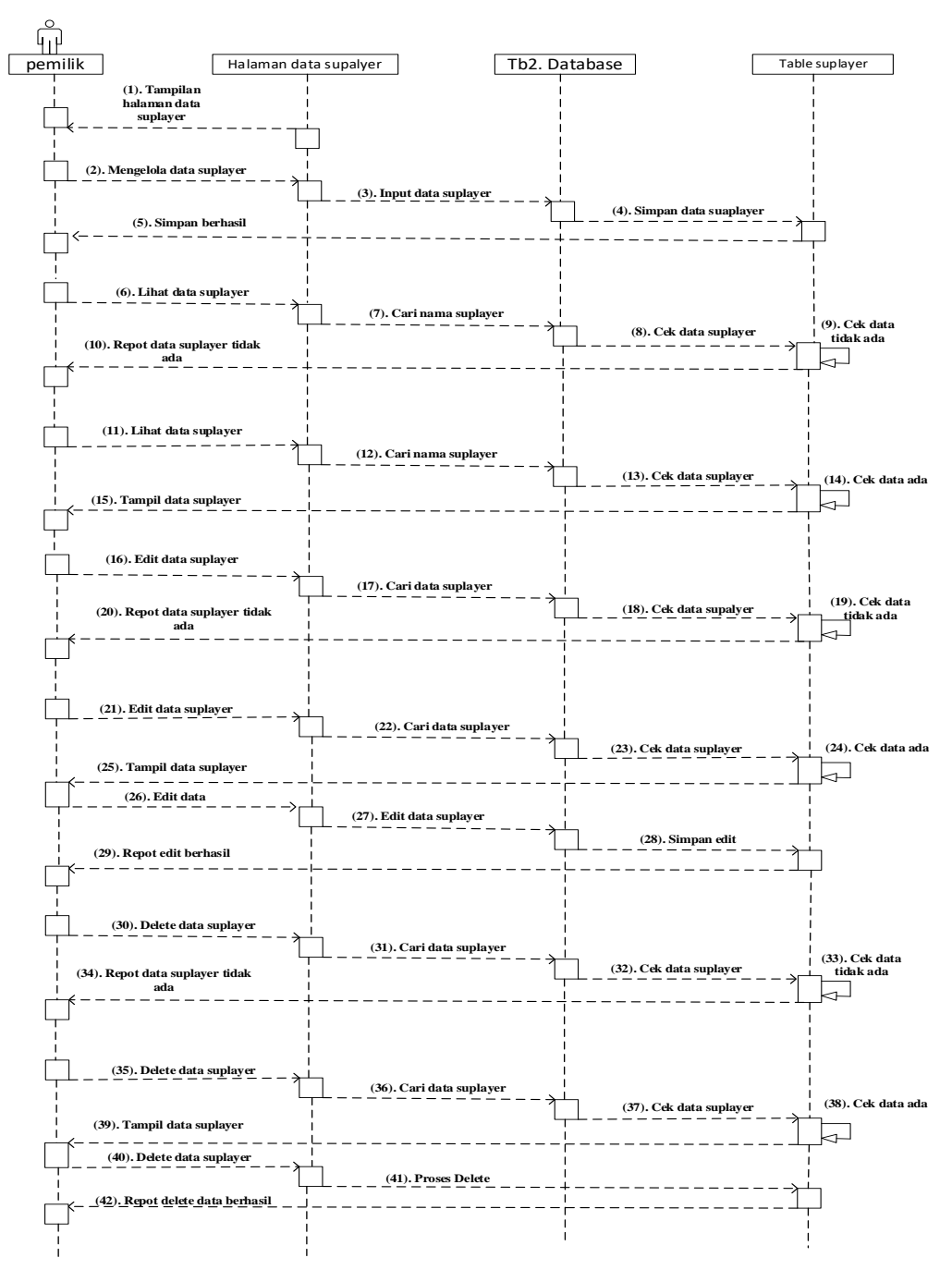

Gambar 3.26 *Sequence Diagram pemilik mengelola data* Pemasok

# **3.2.3.9** *Sequence Diagram* **pemilik lihat & cetak data transaksi keluar**

*Sequence Diagram* pemilik mengelola data laporan transaksi di sini pemilik masuk ke sistem untuk mengelola data laporan transaksi yang meliputi pemilik mencari data transaksi yang di inginkan setelah mendapatkan data yang di inginkan kemudian pemilik mencetak laporan transaksi tersebut. *sequence diagram* pemilik lihat dan cetak data laporan transaksi dapat dilihat pada Gambar 3.27.

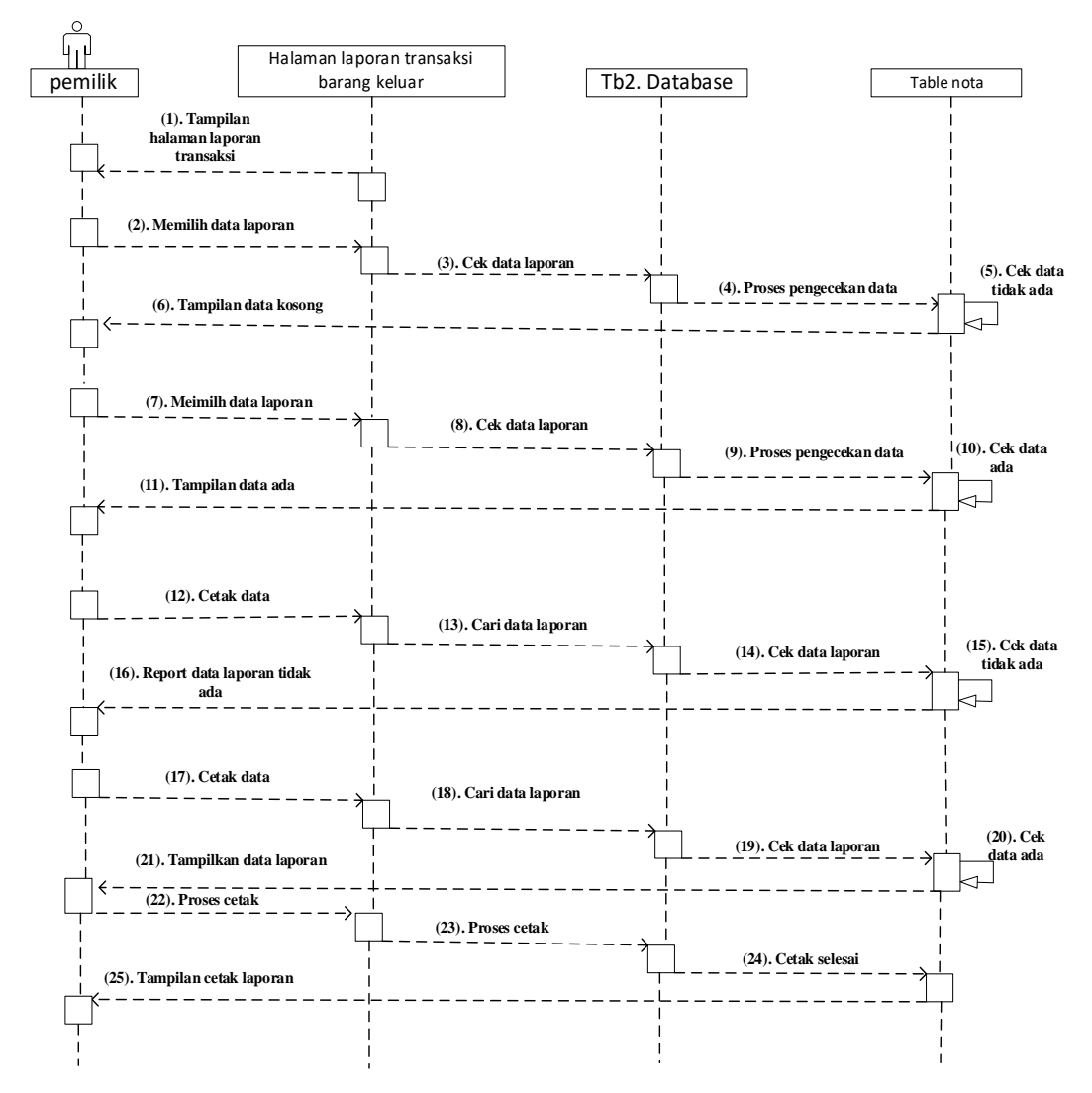

Gambar 3.27 *Sequence Diagram pemilik lihat dan cetak data transaksi keluar*

## **3.2.3.10** *Sequence Diagram* **pemilik lihat & cetak data** *return* **barang**

*Sequence Diagram* pemilik lihat dan cetak data laporan transaksi di sini pemilik masuk ke sistem untuk lihat dan cetak data laporan transaksi yang meliputi pemilik mencari data transaksi yang di inginkan setelah mendapatkan data yang di inginkan kemudian mencetak laporan transaksi tersebut. *sequence diagram* pemilik lihat dan cetak data laporan transaksi dapat dilihat pada Gambar 3.28.

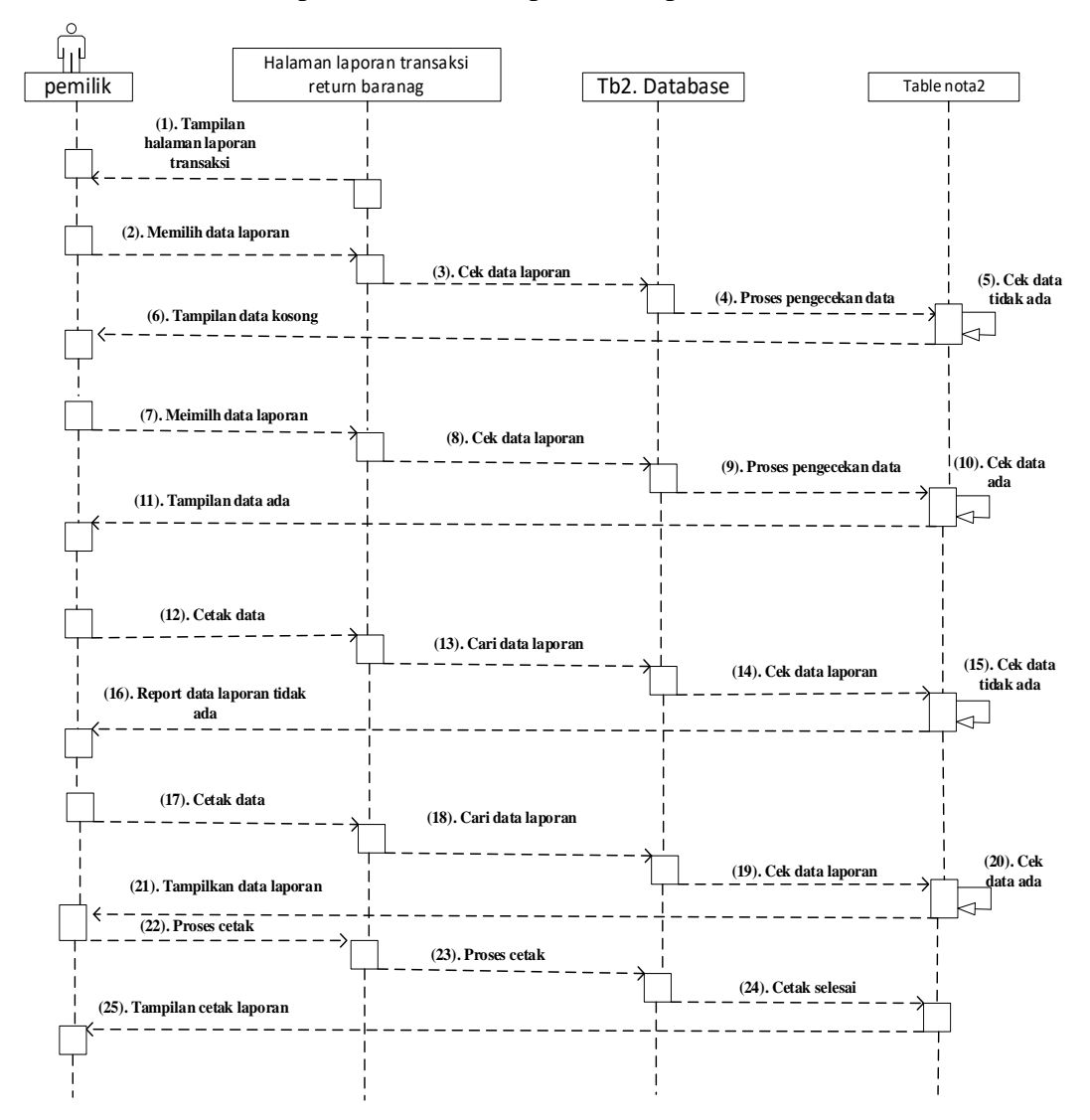

Gambar 3.28 *Sequence Diagram pemilik lihat dan cetak data return barang*

# **3.2.3.11** *Sequence Diagram* **login menu kasir**

*Sequence Diagram* login menu kasir Pada halaman ini kasir Login pada sistem dan kasir akan disajikan tampilan login *admin* berupa masukkan *user*name dan password, setelah itu menekan button login dapat dilihat pada Gambar 3.29.

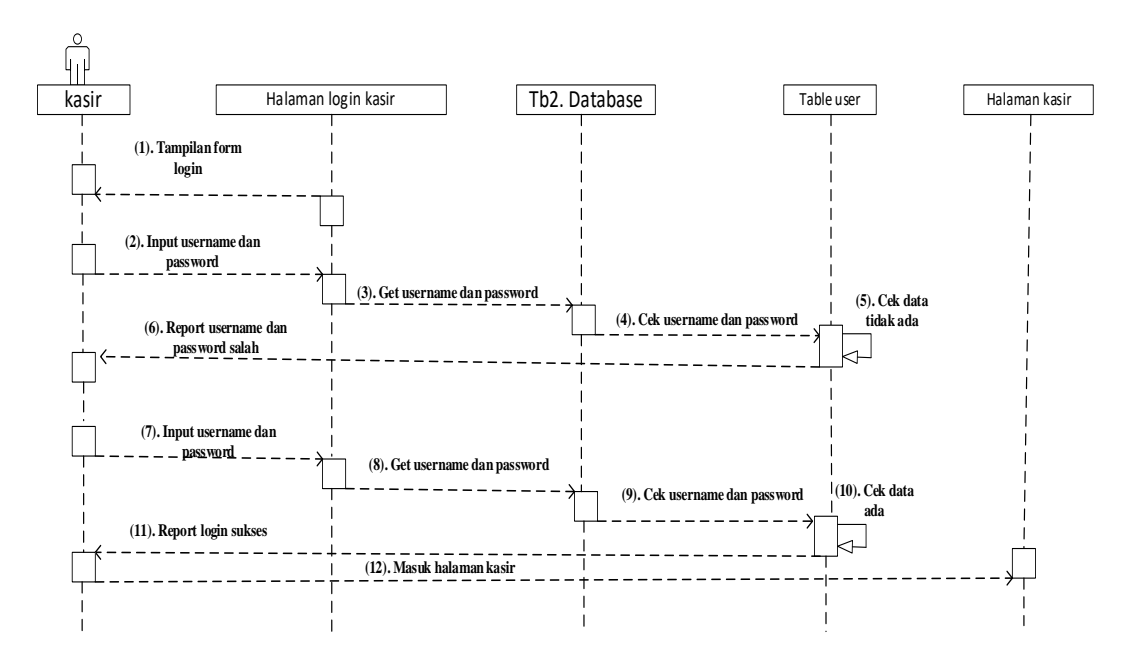

Gambar 3.29 *Sequence Diagram login menu kasir*

# **3.2.3.12** *Sequence Diagram* **kasir melihat data barang**

*Sequence Diagram* kasir melihat data barang di sini kasir masuk ke sistem untuk melihat data barang yang ingin di lihat stock, sistem ini meliputi cari dan tampil *sequence diagram* kasir melihat data barang dapat dilihat pada Gambar 3.30.

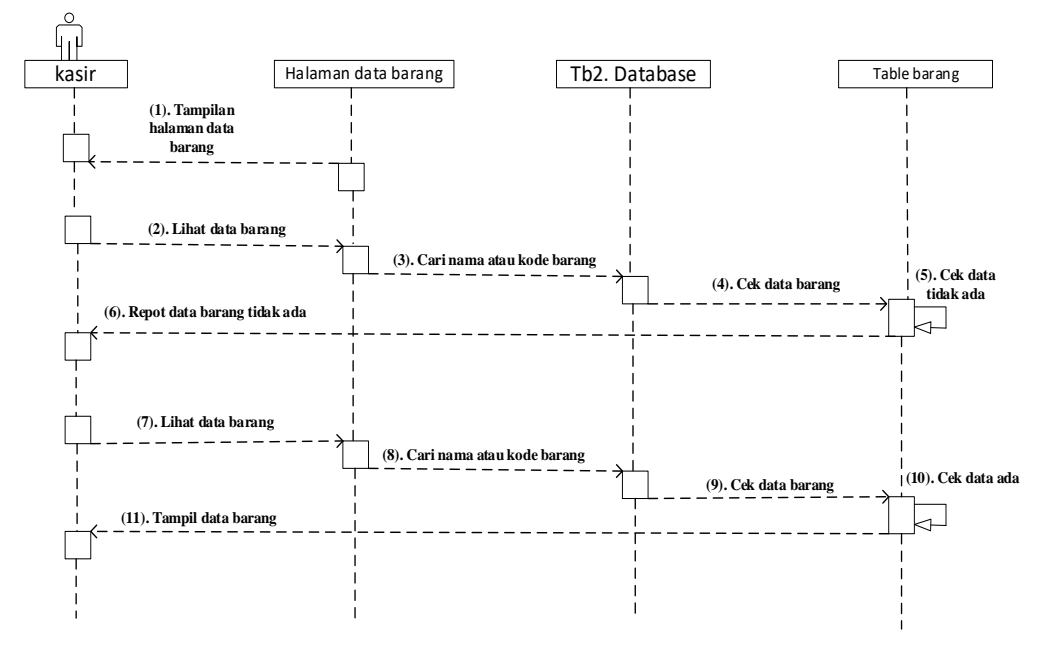

Gambar 3.30 *Sequence Diagram kasir melihat data barang*

### **3.2.3.13** *Sequence Diagram* **kasir menambah data barang keluar**

*Sequence Diagram* kasir mengelola data barang keluar di sini kasir masuk ke sistem untuk mengelola data barang keluar yang meliputi input, *sequence diagram* kasir mengelola data barang keluar dapat dilihat pada Gambar 3.31.

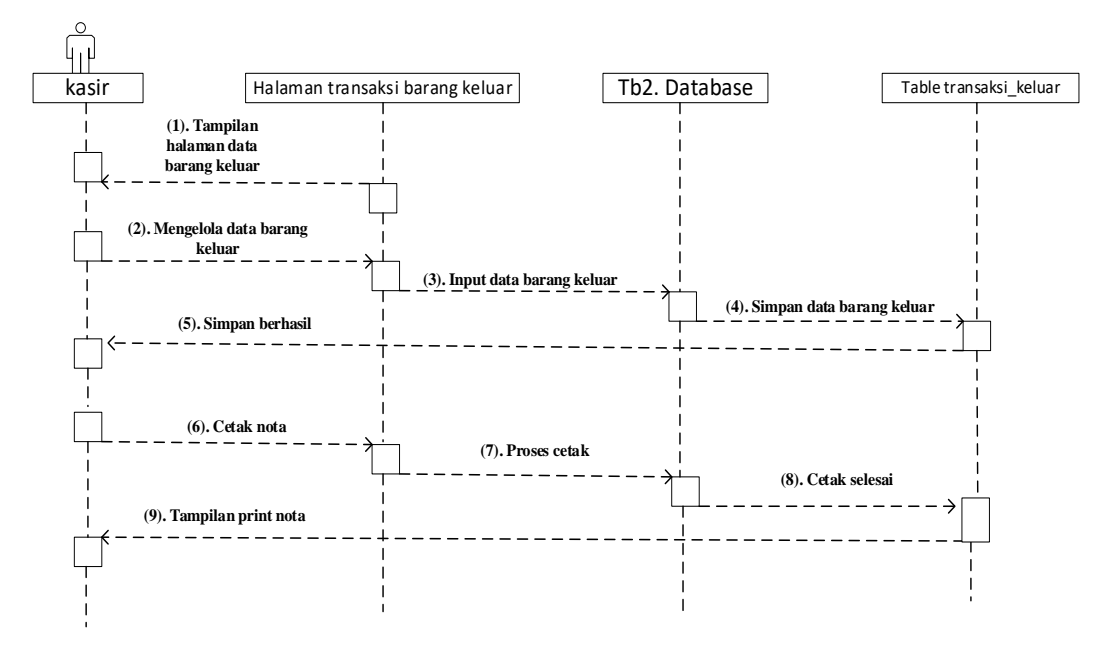

Gambar 3.31 *Sequence Diagram kasir mengelola data barang keluar*

#### **3.2.3.14** *Sequence Diagram* **kasir menambah** *return* **barang.**

*Sequence Diagram* kasir menambah data *return* barang di sini kasir masuk ke sistem untuk menambah data *return* barang. yang meliputi input data, *sequence diagram* kasir menambah data *return* barang. dapat dilihat pada Gambar 3.32.

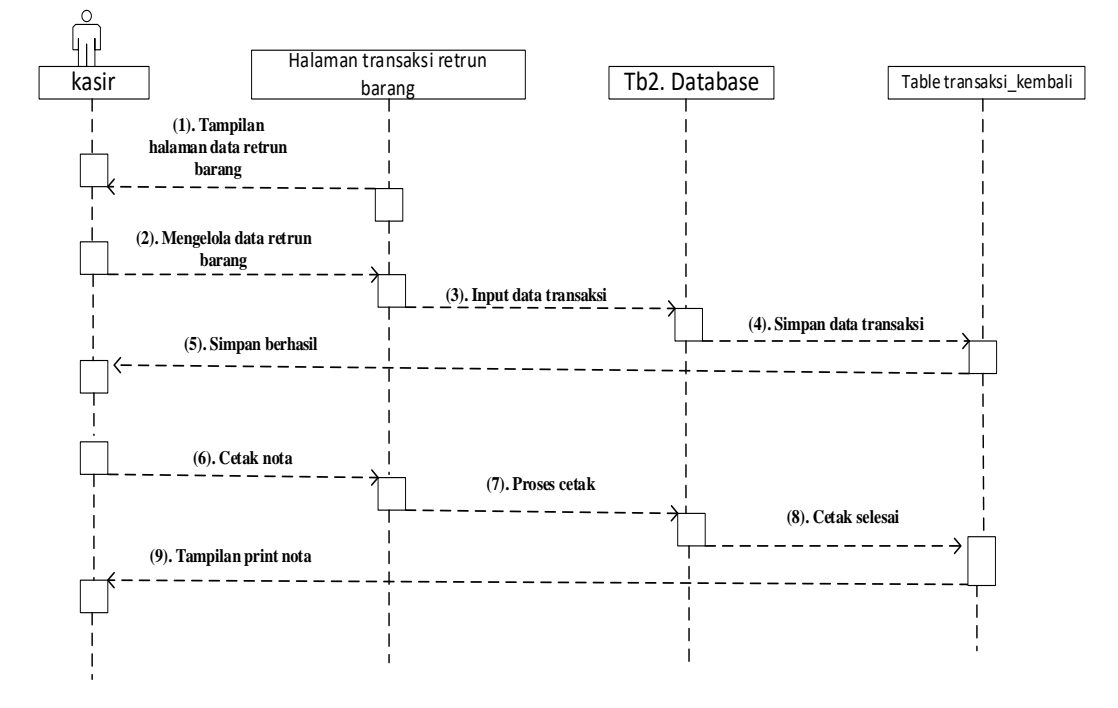

Gambar 3.32 *Sequence Diagram kasir menambah data return barang.*

#### *3.2.4 Class Diagram*

*Class diagram ini menggambarkan desain sistem yang akan dibangun dalam database. Dapat dijadikan ilustrasi skema database yaitu dengan table yang digunakan setiap class akan diwakili oleh tabel, atribut, class yang akan menjadi field dalam table. Class diagram* dapat dilihat pada Gambar 3.33.

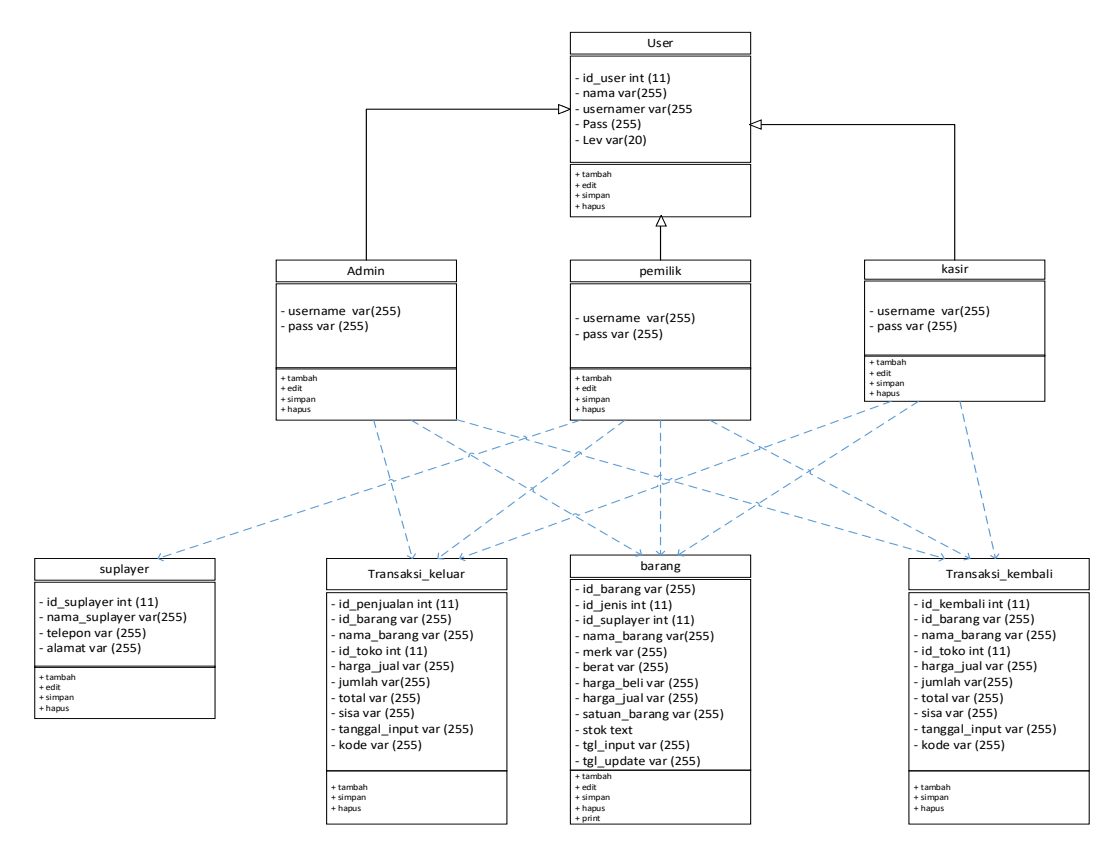

Gambar 3.33 Class diagram sistem stok barang di TB. Bintang Terang

### *3.2.5 Component Diagram*

*Component Diagram* menggambarkan struktur dan hubungan antara komponen perangkat lunak termasuk ketergantungan satu dengan yang lainnya, dapat juga berupa *interface* yaitu kumpulan layanan yang disediakan sebuah komponen untuk komponen lain. Ditampilkan pada Gambar 3.34.

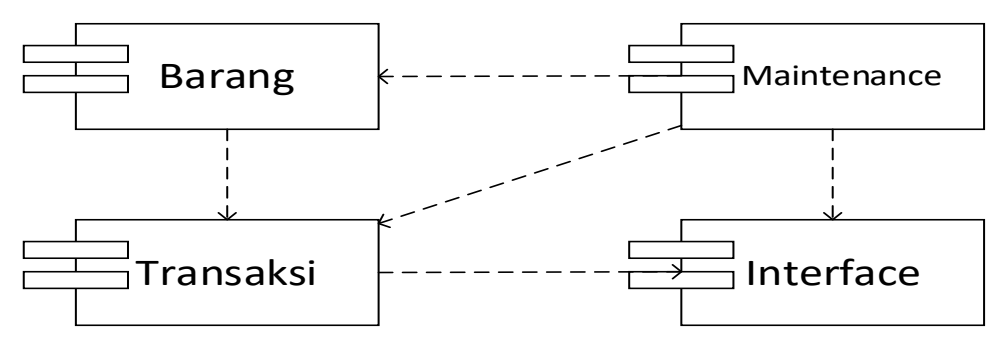

Gambar 3.34 *Component diagram*

# *3.2.6 Deployment Diagram Website* **sistem stok barang di TB. Bitang terang**

*Deployment Diagram* menggambarkan tata letak bagian sistem secara fisik dan menampakkan bagian-bagian *software* yang akan berjalan pada *hardware,*  menunjukkan komputer dengan perangkat satu sama lain serta dengan hubungannya. *Deployment diagram* dapat terlihat pada Gambar 3.35.

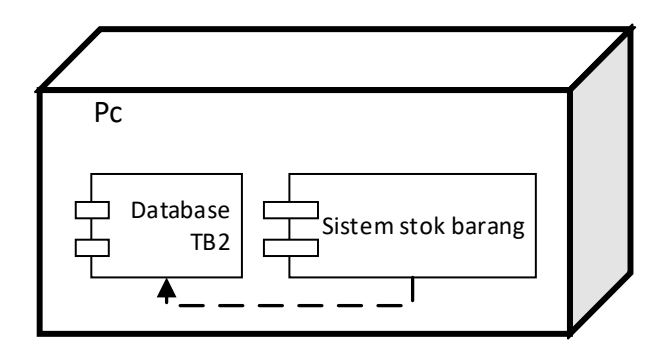

Gambar 3.35 *deployment diagram*

#### **3.2.7 Perancangan Layout**

Perancangan layout bertujuan untuk menggambarkan rancangan tampilan berdasarkan kebutuhan tampilan yang akan di buat . Perancangan layout dari website sistem stok baranag di TB. Bintang Terang. terdiri atas halaman menu untuk *Admin*, Pemilik dan Kasir.

# **3.2.7.1 Desain Halaman Login**

Halaman login merupakan halam pertama dalam website yang di buat. Di halam login ini *user* di tampilkan pada tampilan yang bersisi form yang harus di isi untuk *user* menlanjutkan ke halaman yang ingin di akses, dalam form login yang harus di isi adalah *user*name dan password. Desain halaman login Dapat dilihat pada gambar 3.36

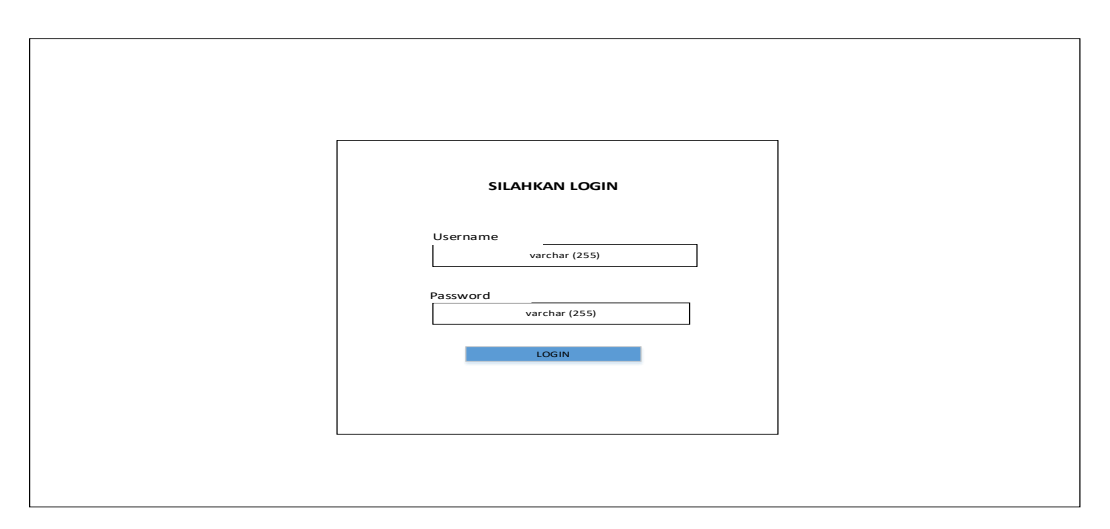

Gambar 3.36 Desain Menu Login

# **3.2.7.2 Desain Halaman Dashboard**

Halaman dashboard adalah halam utama pada website setelah *user*

melakukan login. Desain halaman dashboard dapat di lihat di gambar 3.37.

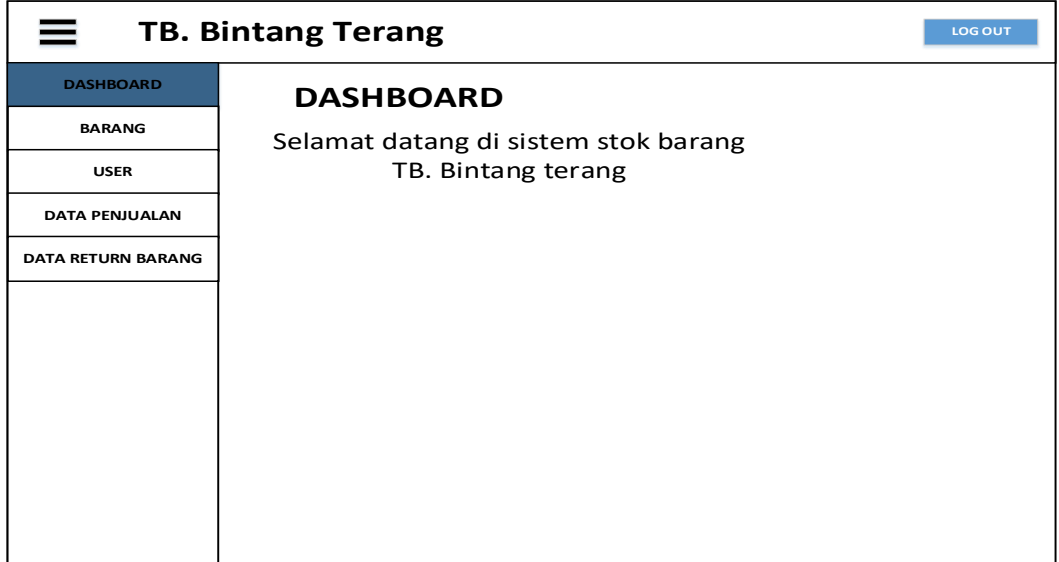

Gambar 3.36 Desain Halaman Dashboard

# **3.2.7.3 Desain Halaman Data** *User*

Halaman Data *user* adalah halam dimana khusunya *admin* dapat melihat data *user* yang memiliki hak akses di sistem tersebut dan terdapat button insert untuk menambah data *user* serta button edit dan hapus. Desian tampilan data *user* dapat di lihat pada Gambar 3.38.

| ≕                         |     | <b>TB. Bintang Terang</b> |          |          |       | <b>LOG OUT</b> |
|---------------------------|-----|---------------------------|----------|----------|-------|----------------|
| <b>DASHBOARD</b>          |     |                           |          |          |       |                |
| <b>BARANG</b>             |     | <b>Data User</b>          |          |          |       |                |
| <b>USER</b>               |     | + Insert Data             |          |          |       |                |
| <b>DATA PENJUALAN</b>     | NO. | Nama                      | Username | Password | level | Aksi           |
| <b>DATA RETURN BARANG</b> |     |                           |          |          |       | hapus<br>edit  |
|                           |     |                           |          |          |       |                |
|                           |     |                           |          |          |       |                |
|                           |     |                           |          |          |       |                |
|                           |     |                           |          |          |       |                |
|                           |     |                           |          |          |       |                |
|                           |     |                           |          |          |       |                |
|                           |     |                           |          |          |       |                |

Gambar 3.38 Desain Menu Data *user*

# **3.2.7.4 Desain Halaman Input** *User*

Halaman Input *user* adalah halaman dimana khususnya *admin* dapat menambah data *user* yang akan di tambahkan untuk dapat mengakses sistem yang sedang berjalan. Desain tampilan input *user* dapat di lihat pada Gambar 3.39.

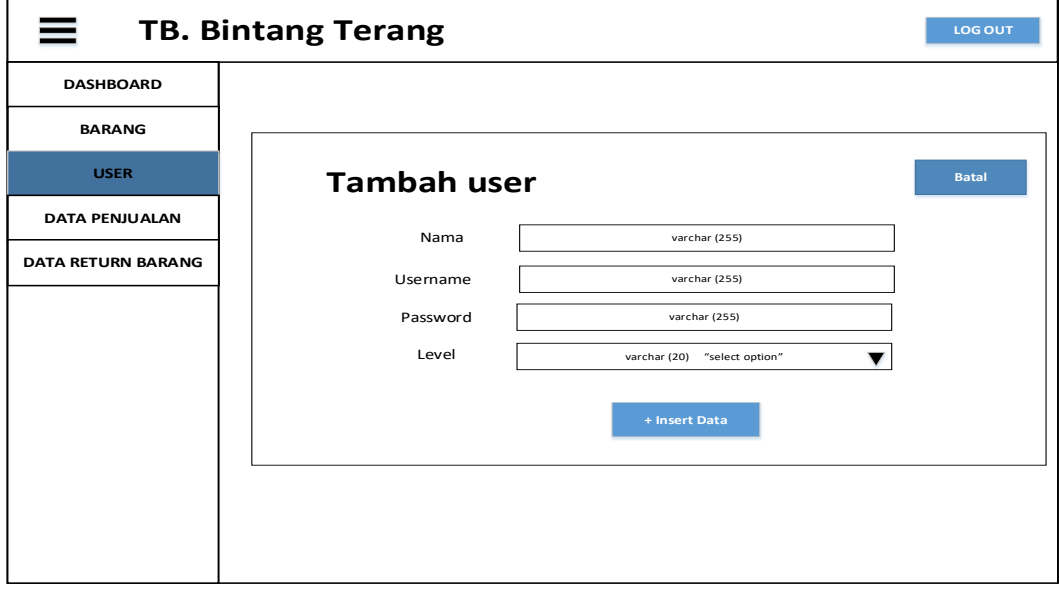

Gambar 3.39 Desain Tampilan input *User*

# **3.2.7.5 Desain Halaman Data Barang**

Halaman Data Barang adalah halaman dimana ditampilkan nya data barang yang sudah di inputkan oleh pemilik. Desain tampilan halaman data barang dapat di lihat pada Gambar 3.40.

| Ξ<br><b>TB. Bintang Terang</b><br>LOG OUT |                               |           |                  |                |       |      |       |       |        |        |                             |
|-------------------------------------------|-------------------------------|-----------|------------------|----------------|-------|------|-------|-------|--------|--------|-----------------------------|
| <b>DASHBOARD</b>                          |                               |           |                  |                |       |      |       |       |        |        |                             |
| <b>BARANG</b>                             | Data barang                   |           |                  |                |       |      |       |       |        |        |                             |
| <b>SUPLAYER</b>                           | + Insert Data<br><b>PRINT</b> |           |                  |                |       |      |       |       |        |        |                             |
|                                           |                               |           |                  |                |       |      |       |       |        | Search |                             |
| <b>DATA PENJUALAN</b>                     | NO.                           | Id barang | Nama<br>Suplayer | Nama<br>Barang | Jenis | merk | berat | harga | Satuan | Stok   | Aksi                        |
| <b>DATA RETURN BARANG</b>                 |                               |           |                  |                |       |      |       |       |        |        | edit hapus<br><b>Detail</b> |
|                                           |                               |           |                  |                |       |      |       |       |        |        |                             |
|                                           |                               |           |                  |                |       |      |       |       |        |        |                             |
|                                           |                               |           |                  |                |       |      |       |       |        |        |                             |
|                                           |                               |           |                  |                |       |      |       |       |        |        |                             |
|                                           |                               |           |                  |                |       |      |       |       |        |        |                             |
|                                           |                               |           |                  |                |       |      |       |       |        |        |                             |

Gambar 3.40 Desain Tampilan Halaman Data Barang

# **3.2.7.6 Desain Halaman Input Data Barang**

Halaman Input Data Barang adalah halaman yang menampilkan penginputan data barang yang di lakukan oleh pamilik. Desain tampilan halaman input data barang dapat di lihat pada Gambar 3.41.

|                           | <b>TB. Bintang Terang</b> |                                  | <b>LOG OUT</b> |
|---------------------------|---------------------------|----------------------------------|----------------|
| <b>DASHBOARD</b>          |                           |                                  |                |
| <b>BARANG</b>             | <b>Tambah Barang</b>      |                                  | <b>Batal</b>   |
|                           | Id barang                 | varchar (255)                    |                |
| <b>SUPLAYER</b>           | Nama suplayer             | Id_suplayer (11) "select option" |                |
| <b>DATA PENJUALAN</b>     | Nama barang               | varchar (255)                    |                |
|                           | jenis                     | Id_jenis (11) "select option"    |                |
| <b>DATA RETURN BARANG</b> | Merk barang               | varchar (255)                    |                |
|                           | Berat                     | varchar (255)                    |                |
|                           | Harga beli                | varchar (255)                    |                |
|                           | Harga jual                | varchar (255)                    |                |
|                           | Satuan barang             | varchar (255) "select option"    |                |
|                           | stok                      | text                             |                |
|                           | Tanggal input             | varchar (255)                    |                |
|                           |                           | + Insert Data                    |                |
|                           |                           |                                  |                |

Gambar 3.41 Desain Tampilan Halaman Input Data Barang

# **3.2.7.7 Desain Halaman Data Pemasok**

Desain Halaman Data Pemasok adalah halaman dimana ditampilkan nya data supalyer yang mensuplay barang di toko banguanan Desain tampilan halaman data Pemasok dapat di lihat pada Gambar 3.42.

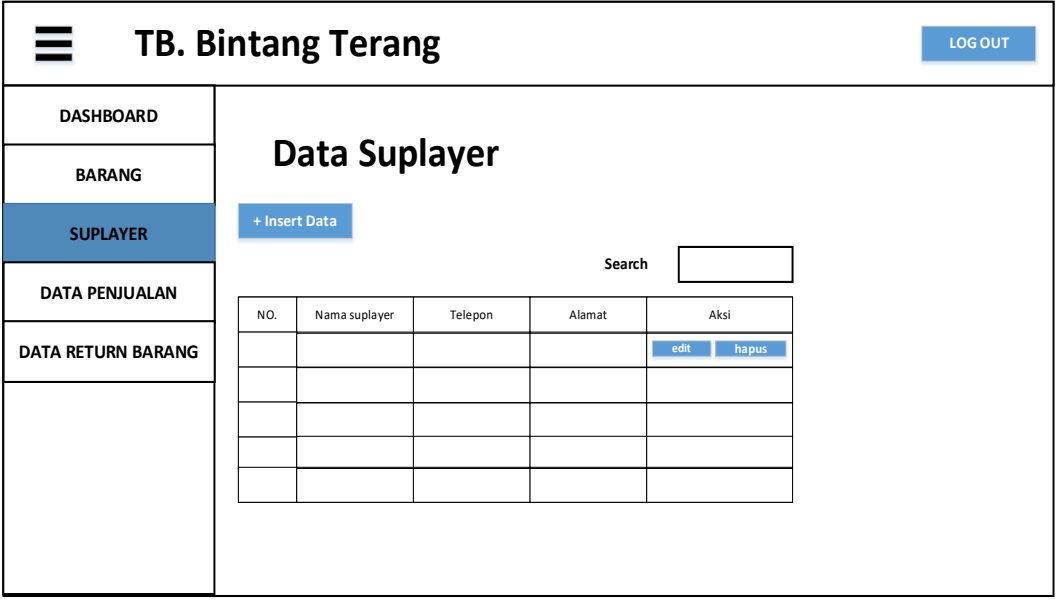

Gambar 3.42 Desain Tampilan Halaman Data Pemasok

# **3.2.7.8 Desain Halaman Input Data Pemasok**

Desain Halaman input Pemasok adalah halaman dimana penginputan data supalyer yang di input oleh pemilik. Desain tampilan halaman input Pemasok dapat di lihat pada Gambar 3.43.

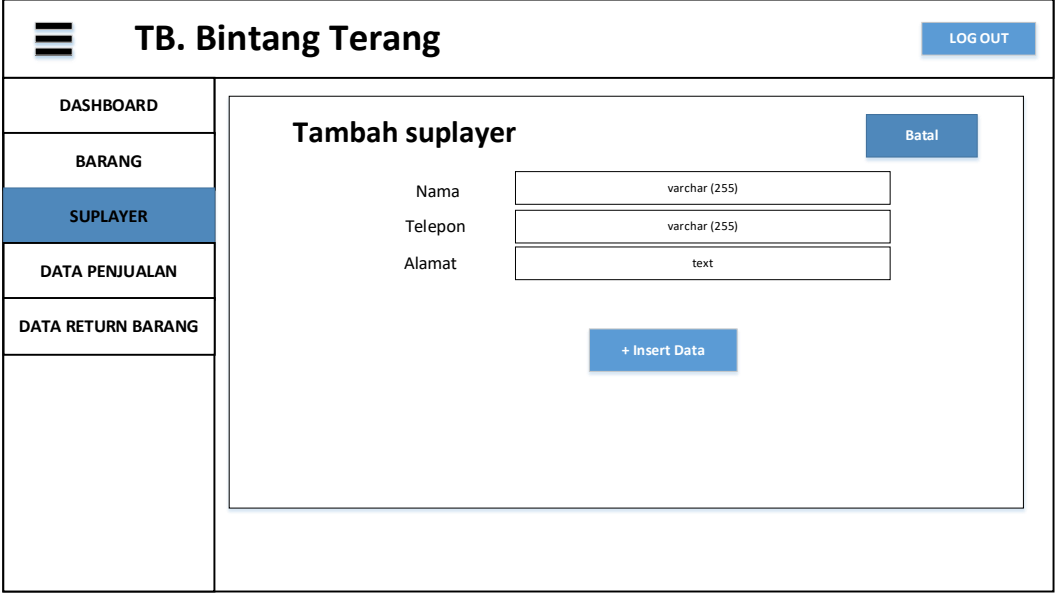

Gambar 3.43 Desain Tampilan Halaman input Pemasok

# **3.2.7.9 Desain Halaman Data Penjualan**

Desain Halaman data penjualan input adalah halaman dimana di tampilkannya data penjualan atau data transaksi barang keluar . Desain tampilan halaman data penjualan dapat di lihat pada Gambar 3.44.

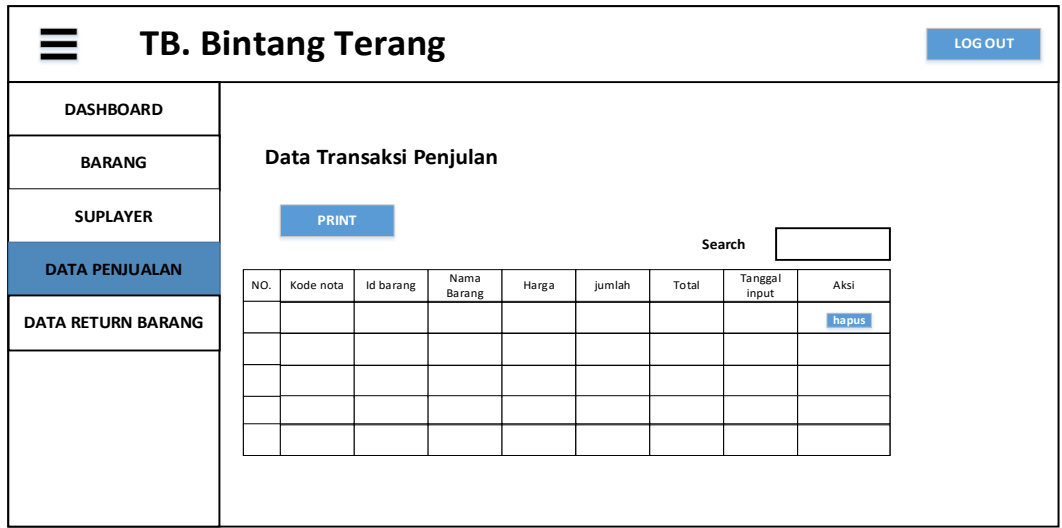

Gambar 3.44 Desain Tampilan Halaman Data penjualan

# **3.2.7.10 Desain Halaman Transaksi Penjualan**

Desain Halaman Transaksi penjualan adalah tampilan halam penginputan penjualan atau transaksi keluar yang di jalankan oleh kasir. Desain tampilan halaman Transaksi penjualan dapat di lihat pada Gambar 3.45.

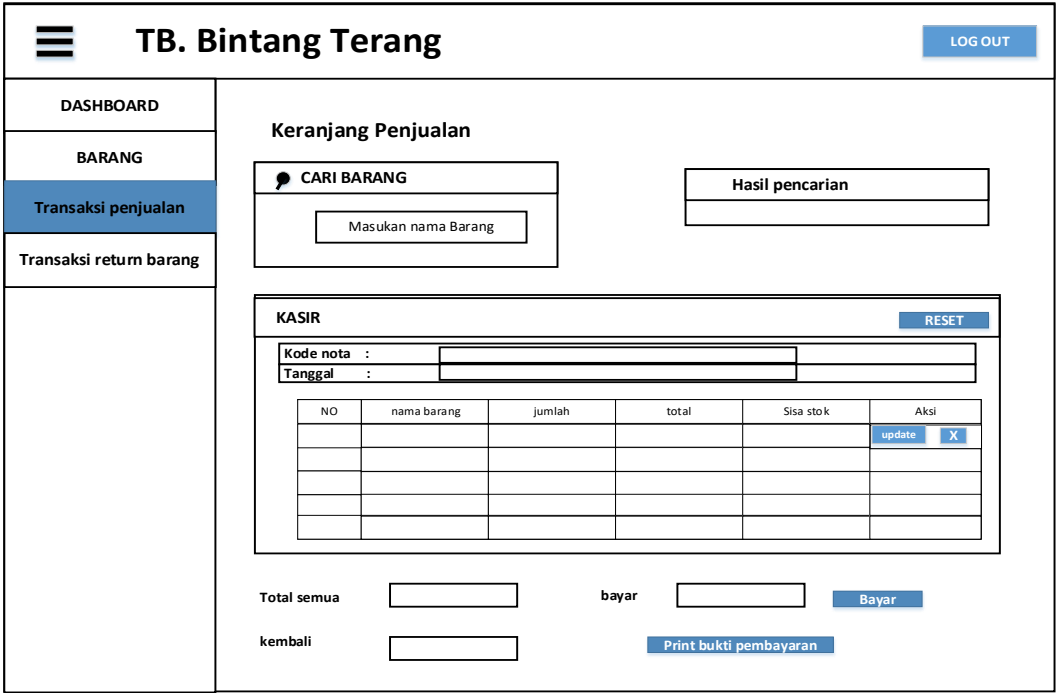

Gambar 3.45 Desain Tampilan Halaman Transaksi Penjualan

Desain Halaman Transaksi *Return* baranag atau barang kembali adalah tampilan di mana di tampilkannya data transaksi barang kembali. Desain tampilan halaman data *return* barang dapat di lihat pada Gambar 3.46.

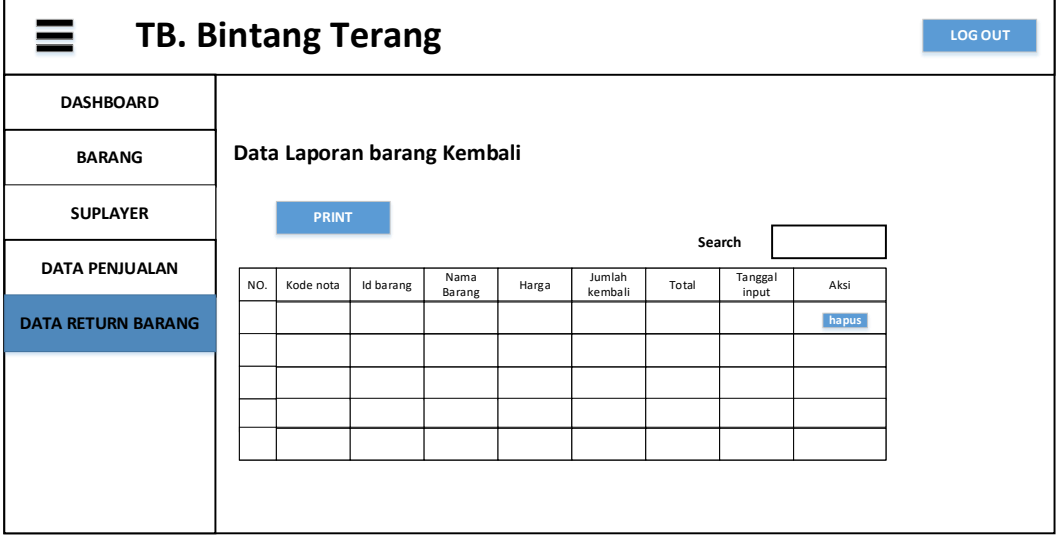

Gambar 3.46 Desain Tampilan Halaman data *return* barang

# **3.2.7.12 Desain Halaman Transaksi** *Return* **barang**

Desain Halaman Transaksi *Return* barang adalah tampilan halam penginputan data transaksi *return* barang yang di jalankan oleh kasir. Desain tampilan halaman Transaksi *return* barang dapat di lihat pada Gambar 3.47.

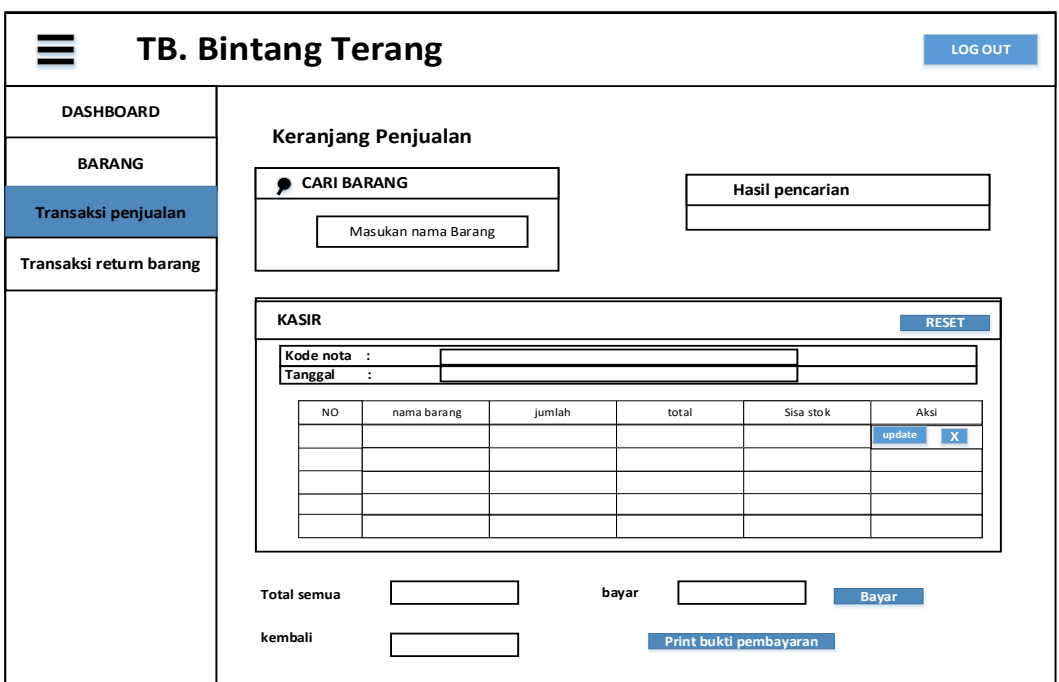

Gambar 3.47 Desain Tampilan Transaksi *Return* barang

# **3.2.7.13 Desain Halaman** *Print Out* **Nota**

Desain Halaman Print out Nota adalah tampilan halam *Print Out* Nota yang di jalankan oleh kasir. Desain tampilan *Print Out* Nota dapat di lihat pada Gambar 3.48.

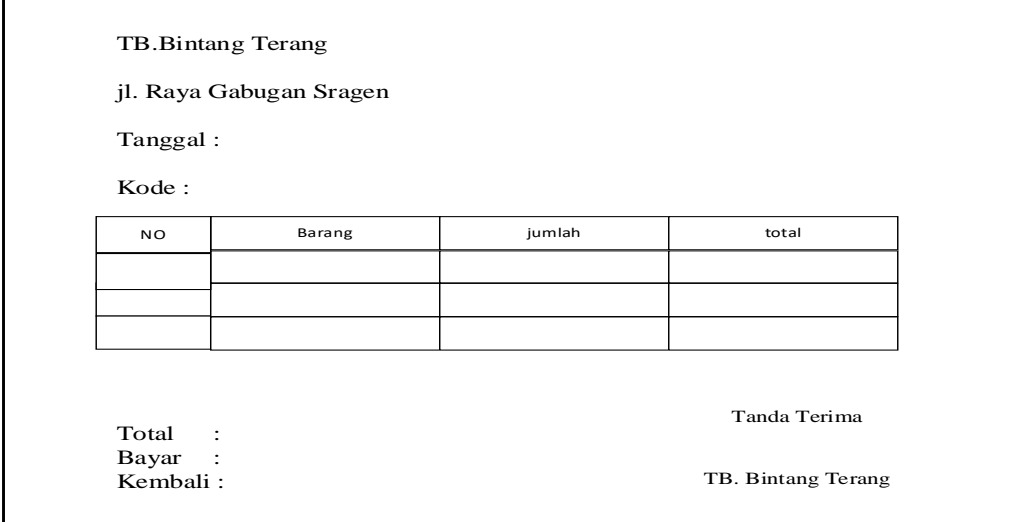

Gambar 3.48 Desain Halaman *Print Out* Nota